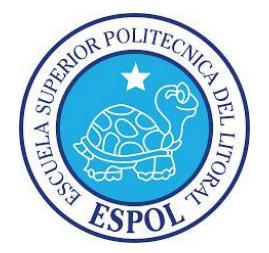

# **ESCUELA SUPERIOR POLITÉCNICA DEL LITORAL**

# **Facultad de Ingeniería en Electricidad y Computación**

"DISEÑO E IMPLEMENTACIÓN DE UN PROTOTIPO DE TELECONTROL Y SEGURIDAD PERIMETRAL DE ESTACIÓN DE BOMBEO DE RIEGO CON INTERFAZ WEB, MEDIANTE USO DE HARDWARE Y SOFTWARE LIBRE"

# **INFORME DE PROYECTO INTEGRADOR**

Previo a la obtención del título de:

# **INGENIERO EN TELEMÁTICA**

DÍAZ REDROBÁN GIANPAOLO DAVID NAVIA SANTANA FÉLIX EDUARDO

GUAYAQUIL - ECUADOR

Año: 2015

# **AGRADECIMIENTOS**

A Dios

A nuestros padres

A nuestros hermanos

A nuestros profesores

## **DEDICATORIA**

<span id="page-2-0"></span>A Dios, quien mediante el espíritu santo me dio fortaleza para la conclusión de mi trabajo final de graduación. A mi Madre, siempre me ha apoyado, mujer valiente que me supo dar la educación, consejos y no permitió que desfallezca. A mi esposa, es mi compañera, mi motivación de vida, quien sin su ayuda no hubiera podido culminar esta meta. A todos les agradezco desde lo más profundo de mi alma.

#### **Gianpaolo Díaz Redrobán**

A Dios, quien es la base de mi vida. A mi Madre que me supo guiar y que gracias a sus consejos me formaron para la vida. A mi Padre, quien desde el cielo me dirigió en el camino correcto y me daba fuerzas para seguir luchando. A todas aquellas personas que de una u otra manera intervinieron para lograr este objetivo.

#### **Félix Navia Santana**

# <span id="page-3-0"></span>**TRIBUNAL DE EVALUACIÓN**

Ing. Marcos Millán **Ing. Washington Velásquez** PROFESOR EVALUADOR PROFESOR EVALUADOR

# **DECLARACIÓN EXPRESA**

<span id="page-4-0"></span>"La responsabilidad y la autoría del contenido de este Trabajo de Titulación, nos corresponde exclusivamente; y damos nuestro consentimiento para que la ESPOL realice la comunicación pública de la obra por cualquier medio con el fin de promover la consulta, difusión y uso público de la producción intelectual"

Gianpaolo David Díaz Redrobán

\_\_\_\_\_\_\_\_\_\_\_\_\_\_\_\_\_\_\_\_\_\_\_\_\_\_\_\_\_\_\_

Félix Eduardo Navia Santana

\_\_\_\_\_\_\_\_\_\_\_\_\_\_\_\_\_\_\_\_\_\_\_\_\_\_\_\_\_\_\_

### **RESUMEN**

<span id="page-5-0"></span>Las estaciones de bombeo de agua son importantes en las zonas agrícolas pero lamentablemente tienen problemas que no son reconocidos y pueden llegar a tener impacto en la naturaleza, para ayudar a resolver estas dificultades se ha diseñado un sistema de automatización usando una tarjeta de desarrollo llamada BeagleBone Black, la cual es considerada una microcomputadora por sus características. Adicionalmente se desarrolló una interfaz web para el acceso remoto y finalmente se añadió seguridad perimetral a la estación para precautelar la integridad del sistema.

El sistema de automatización tiene el deber de controlar los niveles de agua en el reservorio y en la albarrada. Tendrá que detener la bomba cuando el nivel de agua en el reservorio haya sobrepasado su límite, encender la bomba cuando el nivel de agua sea mínimo en el reservorio y detener la bomba cuando en la albarrada no haya agua, así se evita el desperdicio de agua y daños en el sistema. El sistema funciona en modo automático o manual.

El sistema está ubicado en una zona alejada por lo que debe brindársele seguridad, para esto se ha instalado un cerramiento en su perímetro con su respectiva cerca eléctrica, un sensor de presencia que al momento que detecte algún movimiento dará un tiempo adecuado para que el usuario se autentique caso contrario se activará una alarma y enviará una alerta al administrador. Consta con una cámara IP que permite observar que está pasando dentro de la estación en cualquier momento.

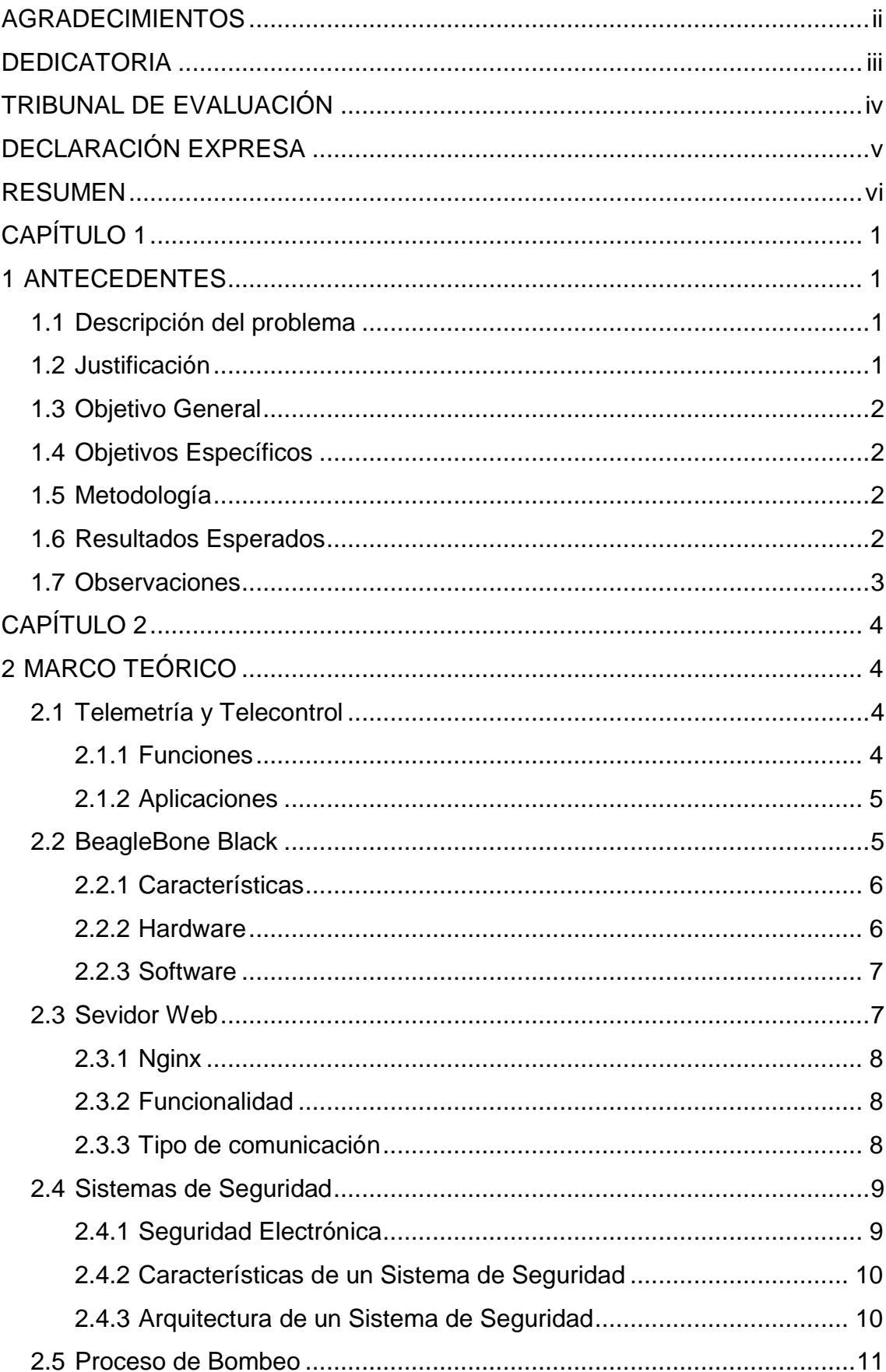

# ÍNDICE GENERAL

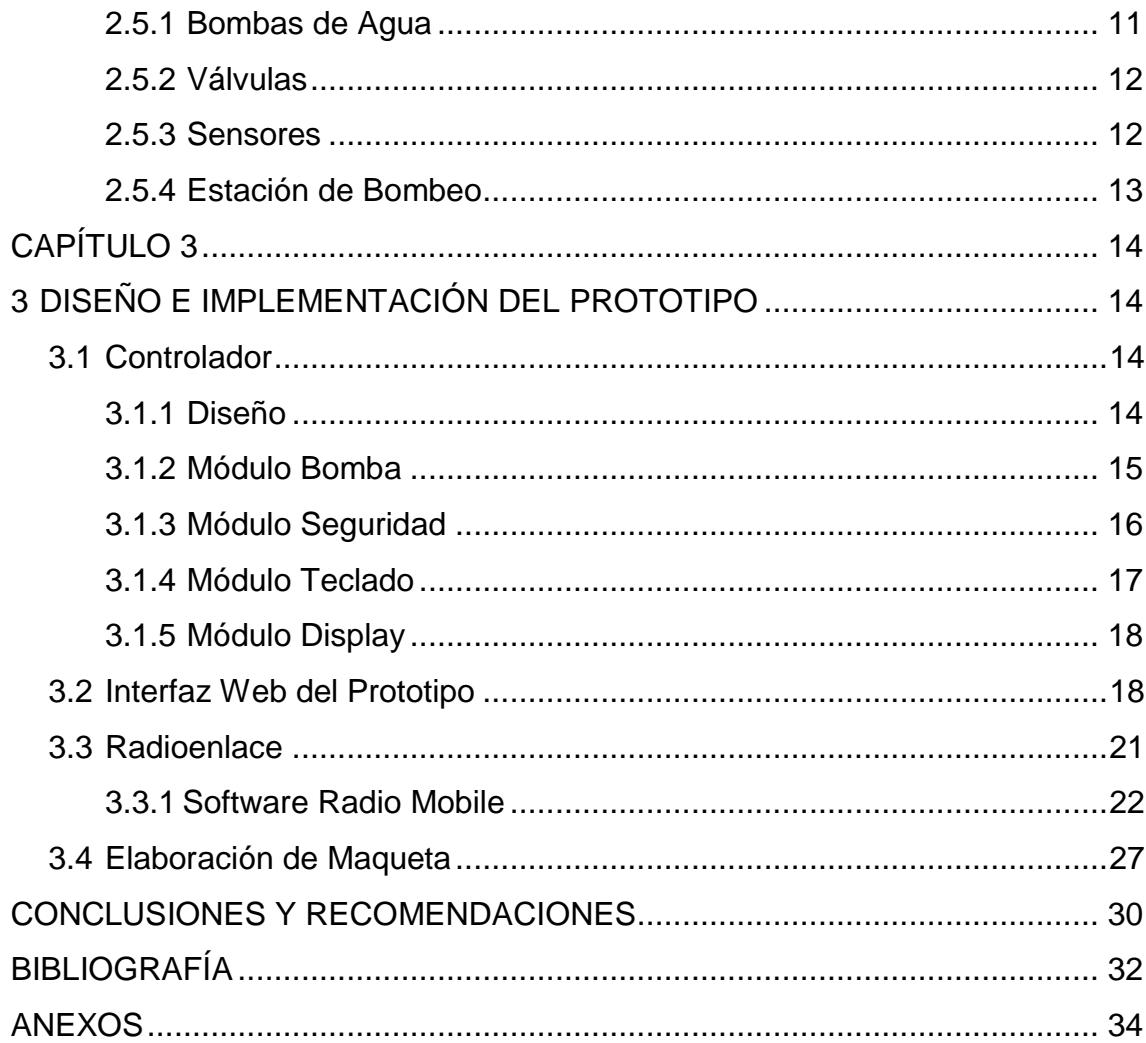

## **CAPÍTULO 1**

## <span id="page-8-0"></span>**1 ANTECEDENTES**

#### <span id="page-8-1"></span>**1.1 Descripción del problema**

El personal de los Campos Experimentales y de Investigación Agropecuaria - ESPOL (CENAE) para encender y apagar la bomba caminan entre la maleza unos 30 minutos de ida e igual tiempo para el regreso, esto puede ser peligroso ya que cuando se dirigen hacia la bomba pueden tener accidentes de consideración y al encontrarse en un lugar aislado no van a poder recibir la ayuda adecuada.

El camino tiene árboles de grandes dimensiones, por esto la señal celular es muy pobre y en caso de algún accidente lo más probable sería que no se pueda comunicar con alguien que lo pueda socorrer.

En ocasiones existe descuido del personal del CENAE, mientras se está realizando el bombeo del agua se llena el reservorio y se reboza el líquido causando una excesiva pérdida de agua hasta caminar a la bomba y apagarla.

La bomba queda en un lugar apartado y solitario esto hace que sea un blanco perfecto para la delincuencia, tiempo atrás ya ha sido sustraída dejando sin funcionamiento por un periodo de tiempo prolongado al CENAE.

## <span id="page-8-2"></span>**1.2 Justificación**

Se propone minimizar los riesgos monitoreando y controlando el correcto desempeño de los equipos para el buen funcionamiento de los procesos dentro de una estación de bombeo.

La automatización se ha convertido en una de las principales soluciones a un sinnúmero de problemas en algunas empresas. Desde labores de mantenimiento hasta aumento en la productividad y confiabilidad.

Al implementar un confiable sistema de automatización se permitirá que mediante sensores y una tarjeta de desarrollo se mantenga la estación de bombeo en un estado óptimo y garantizando que los procesos se ejecuten de manera confiable.

Además de esto, el uso de redes de comunicación permitirá que se conozca en tiempo real el estado de variables determinantes tanto de la bomba como de la seguridad donde se centraliza el sistema.

#### <span id="page-9-0"></span>**1.3 Objetivo General**

Diseñar e implementar un prototipo de telecontrol y seguridad perimetral para una estación de bombeo de riego con interfaz web mediante el uso de hardware y software libre.

#### <span id="page-9-1"></span>**1.4 Objetivos Específicos**

- Permitir el funcionamiento del sistema en modo manual o automático
- Controlar y vigilar en tiempo real la estación de bombeo
- Brindar seguridad perimetral a la estación de bombeo
- Simular un enlace radial que permita la comunicación entre la estación de bombeo y CENAE
- Desarrollar una aplicación web para el control remoto del sistema

#### <span id="page-9-2"></span>**1.5 Metodología**

El sistema se implementará utilizando hardware y software libre, debido a su bajo costo y a la compatibilidad con actuadores y sensores fácilmente accesibles en el mercado. Se utilizará la tarjeta BeagleBone Black, ya que cumple con las características necesarias para implementación del sistema.

Se simulará un radioenlace para tener comunicación entre los puntos y poder telecontrolar el sistema.

En la implementación se emplearán diversos tipos de sensores que proporcionarán los datos necesarios para el análisis y seguimiento de variables al momento del uso del sistema.

La seguridad electrónica es indispensable en la implementación del sistema, por ello se han escogido algunos elementos para poder garantizar el correcto funcionamiento de toda la estación de bombeo.

#### <span id="page-9-3"></span>**1.6 Resultados Esperados**

Al finalizar este proyecto se espera haber logrado un sistema automatizado capaz de ser manipulable remotamente, a su vez tener un sistema seguro que permita mantener la integridad de los equipos que conforman la estación y evite el daño del sistema por alguna avería o robo.

### <span id="page-10-0"></span>**1.7 Observaciones**

Para hacer el radioenlace se tendrían que instalar torres donde se colocarán los equipos de transmisión.

Donde se ubicará la bomba se deberá construir un cerramiento para poder instalar una cerca eléctrica y así brindar más seguridad para el sistema.

## **CAPÍTULO 2**

## <span id="page-11-1"></span><span id="page-11-0"></span>**2 MARCO TEÓRICO**

#### <span id="page-11-2"></span>**2.1 Telemetría y Telecontrol**

La telemetría es una técnica automatizada de las comunicaciones con la ayuda de que las mediciones y selección de datos se realizan en lugares remotos y de transmisión para la vigilancia. Esta técnica utiliza comúnmente transmisión inalámbrica. Los usos más importantes de la telemetría son la recopilación de datos, supervisión de plantas de generación de energía y hacer el seguimiento de vuelos tripulados y no tripulados. [1]

La información que es enviada desde un sistema que se está controlando hasta el receptor, frecuentemente es realizada mediante comunicación inalámbrica, sin embargo puede realizarse por otros medios, como ejemplos están los teléfonos, las redes de computadoras, los enlaces de fibra óptica, etc. Estos sistemas de telemetría captan las instrucciones y la información requerida para poder trabajar mediante una estación de control. [2]

El telecontrol es el envío de indicaciones a distancia mediante un enlace de transmisión, este sea a través de cables, radio, manipulando la información enviada para controlar los sistemas remotos, estos pueden o no estar directamente conectados al equipo desde el cual se mandan las órdenes. [3]

La palabra viene de dos raíces tele = distancia y control = controlar. Los sistemas que necesitan medición remota y reporte de información de interés para el diseñador del sistema o el operador deben usar la contrapartida del telecontrol. El telecontrol se puede llevar a cabo en tiempo real o no dependiendo de las circunstancias. [3]

#### <span id="page-11-3"></span>**2.1.1 Funciones**

Cuando se habla de telemetría y telecontrol son sistemas que trabajan conjuntamente, son complementarios, estos sistemas están conformados por diferentes equipos, uno de ellos es un transductor, su principal función es el convertir las diferentes mediciones recibidas como una temperatura, vibraciones de una señal, el estado de una máquina, entre otras. Adicional a esto se necesita el medio por donde se transmitirá la información, puede ser aire, cable, fibra. Son muy importantes los dispositivos que procesan la señal y por último los equipos que realizan el procesamiento de los datos,

el trabajo conjunto de estos elementos hacen posible el buen funcionamiento de un sistema de telecontrol y telemetría. [1]

#### <span id="page-12-0"></span>**2.1.2 Aplicaciones**

Estos sistemas actualmente son muy utilizados en diferentes campos de la ciencia, para poner algunos ejemplos: en la medicina, los aviones, las empresas que distribuyen electricidad, las naves aeroespaciales y en casi todas las actividades diarias, en la Figura 2.1 se muestra el funcionamiento de esta tecnología. [4]

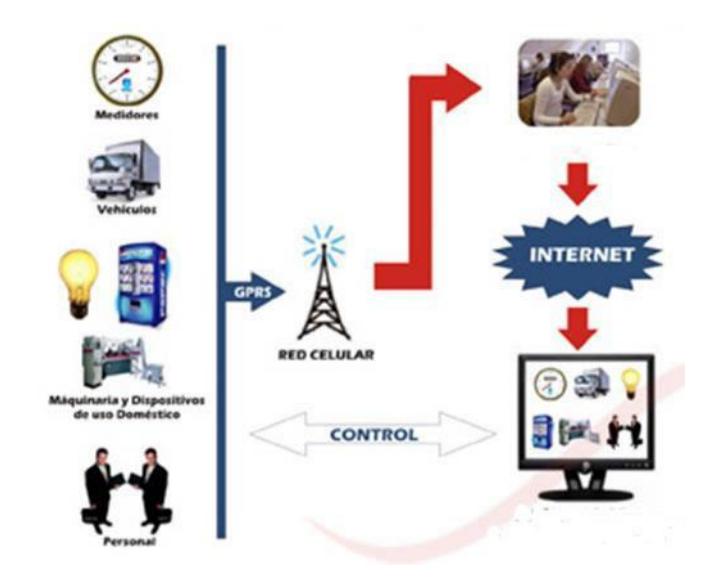

**Figura 2.1: Aplicación y telecontrol [5]**

<span id="page-12-2"></span>Otras aplicaciones son las de:

- Sistema de telemedición y telecontrol
- Sistema de monitoreo remoto
- Automatización de bombeo de agua
- Automatización de procesos

#### <span id="page-12-1"></span>**2.2 BeagleBone Black**

Es una tarjeta de desarrollo de bajo costo, gracias a la comunidad de desarrolladores y aficionados es posible encontrar información. Arranca Linux en menos de 10 segundos y permite comenzar a trabajar cualquier desarrollo en menos de 3 minutos sólo con el cable USB. [6]

### <span id="page-13-0"></span>**2.2.1 Características**

A continuación se muestra en la Tabla 1 las características de la tarjeta BeagleBone Black.

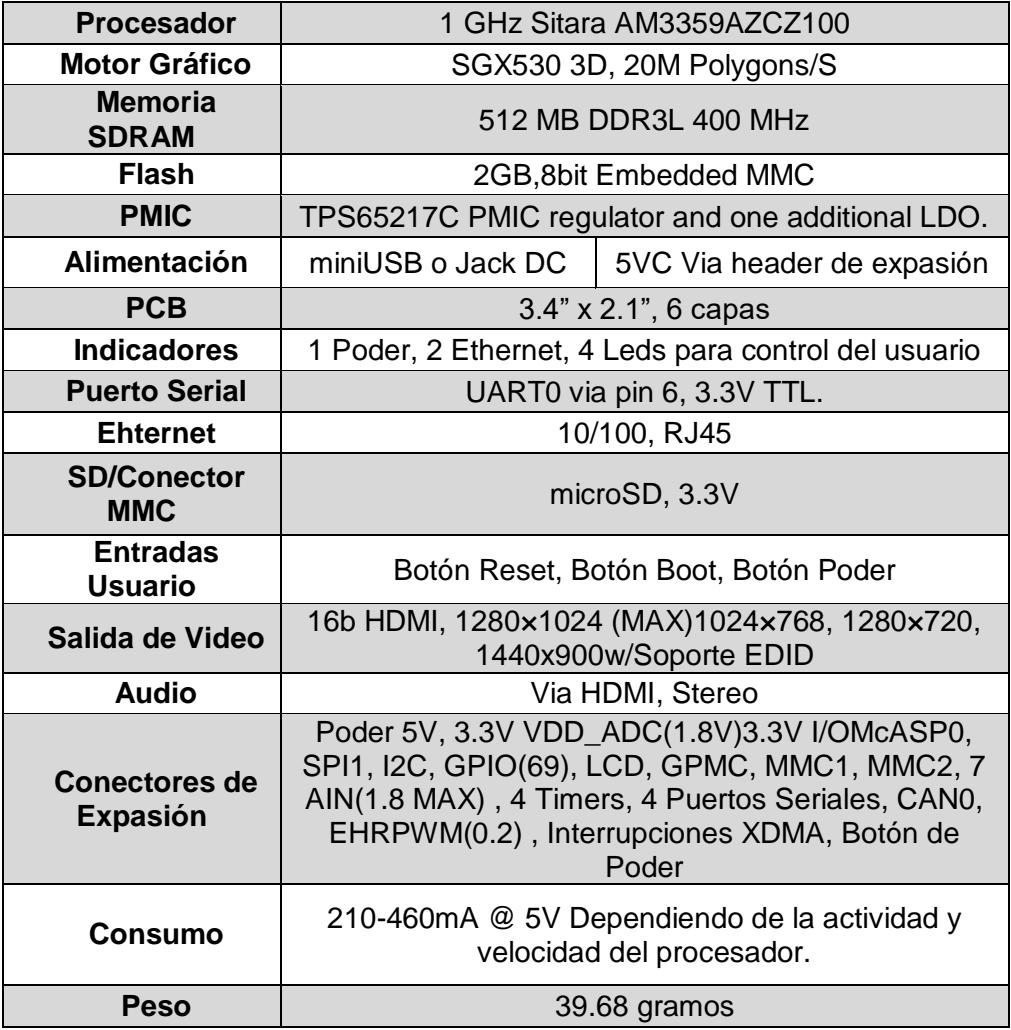

### **Tabla 1: Características de BeagleBone Black [7]**

### <span id="page-13-1"></span>**2.2.2 Hardware**

La BeagleBone Black es considerada una microcomputadora que se puede conectar fácilmente a un televisor o monitor por el puerto HDMI. La tarjeta puede manipularse lógicamente usando un mouse y teclado, otra característica es su acceso al internet y posee pines GPIO que se comunicarán con sensores, placa y circuitos electrónicos. En la Figura 2.2 se muestra el diseño físico de la tarjeta de desarrollo [8]

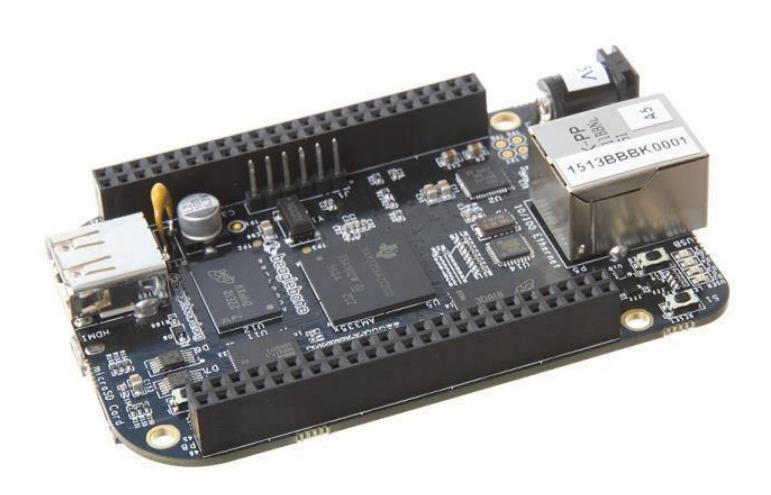

**Figura 2.2: Hardware BeagleBone Black [9]**

#### <span id="page-14-2"></span><span id="page-14-0"></span>**2.2.3 Software**

En la tarjeta viene implementada la distribución Linux Angstrom, sin embargo es posible instalar otras distribuciones, como:

- Ubuntu
- Fedora
- Android
- Debian
- Gentoo
- Erlang

Las aplicaciones hacen llamadas a las librerías de tiempo de ejecución que son de código abierto, y estas librerías hacen llamadas a unos drivers de código abierto en el kernel de Linux.

#### <span id="page-14-1"></span>**2.3 Sevidor Web**

El servidor web es una aplicación informática que resuelve del lado del servidor, sus conexiones pueden ser sincrónicas o asincrónicas con el cliente, siempre genera una respuesta de cualquier aplicación o lenguaje del lado del cliente. Cuando el cliente recibe algún tipo de código generalmente es ejecutado y compilado por un servidor web, cuando se transmiten datos siempre se utiliza algún tipo de protocolo, habitualmente se utiliza el protocolo HTTP para estas clases de comunicaciones. En el modelo OSI esta pertenece a la capa de aplicación. [10]

#### <span id="page-15-0"></span>**2.3.1 Nginx**

Es un servidor web/proxy completamente inverso, su características más relevante son ser muy liviano y su gran velocidad. Puede trabajar como un proxy para correo electrónico del tipo IMAP/POP3, otra de sus fortalezas es ser software libre listo para trabajar sobre cualquier sistema operativo. [11]

#### <span id="page-15-1"></span>**2.3.2 Funcionalidad**

Un servidor web se mantiene a la espera de peticiones de ejecución que le hará un cliente o un usuario de la red. El servidor web se encarga de contestar a estas peticiones de forma adecuada, entregando como resultado una página web o información de todo tipo de acuerdo a los comandos solicitados. [12]

#### <span id="page-15-2"></span>**2.3.3 Tipo de comunicación**

La comunicación hacia un servidor web debe ser mediante una red, dependiendo donde se encuentre ubicado el servidor esta puede ser una red local (LAN) o el internet, como lo muestra la Figura 2.3. Para acceder al servidor debemos digitar una dirección IP, la cual ya fue configurada con anterioridad en el servidor.

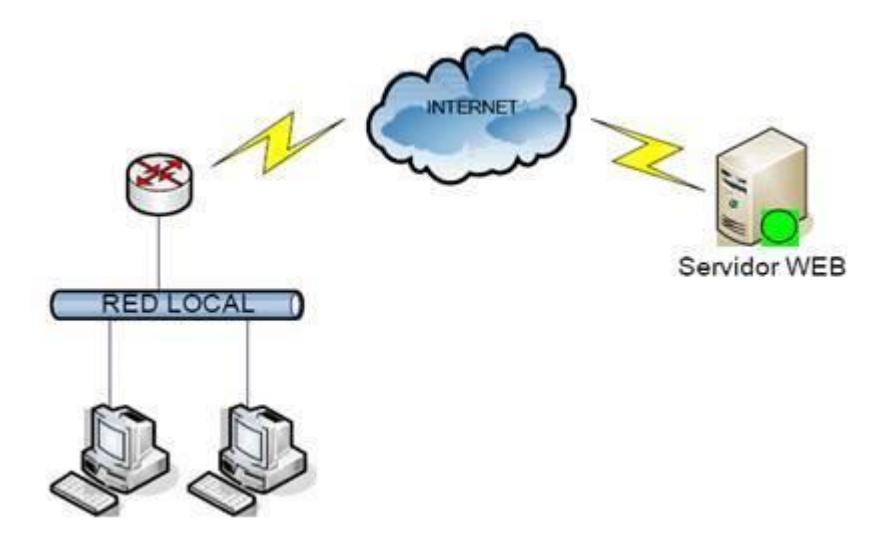

<span id="page-15-3"></span>**Figura 2.3: Comunicación a servidor web [13]**

#### <span id="page-16-0"></span>**2.4 Sistemas de Seguridad**

Los sistemas de seguridad son la unión de varios dispositivos, instalaciones y equipos que se pueden brindar a personas o los bienes materiales que de alguna manera necesiten ser protegidos de ataques, incendios, agresiones, entre otras.  $[14]$ 

Cuando suceda algún evento el sistema automáticamente lo detectará, luego lo derivará a su respectiva alarma para finalmente comenzar con acciones guiadas a reducir o eliminar los efectos del siniestro, todo esto alertando mediante mecanismos de extinción, comunicación de radio, cámaras de seguridad, entre otras.

Estos sistemas se distinguen porque pueden servir para diferentes casos o necesidades, por ejemplo la seguridad o métodos que se le brinda a una empresa robusta no será la misma que se le brinde a un alto ejecutivo. Estos casos también dependen del dinero que se esté planeado invertir en seguridad. En la Figura 2.4 se muestran ejemplos de dispositivos de seguridad.

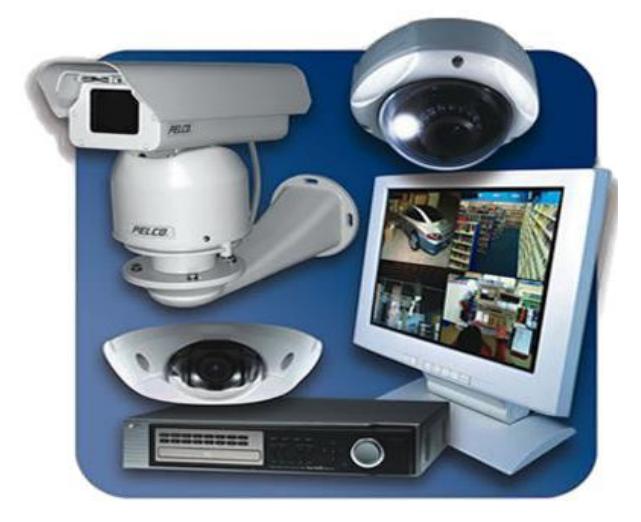

**Figura 2.4: Sistemas de seguridad [15]**

#### <span id="page-16-2"></span>**2.4.1 Seguridad Electrónica**

<span id="page-16-1"></span>Desde mucho tiempo atrás la seguridad ha sido para los seres humanos una de las mayores preocupaciones. Actualmente gracias a las redes de comunicación y al internet se ha desarrollado una nueva seguridad que tiene que ver con este nuevo mundo virtual. [16]

#### **2.4.2 Características de un Sistema de Seguridad**

<span id="page-17-0"></span>Los sistemas de seguridad electrónica tiene en común algunas cualidades, que se pueden enumerar en tan sólo cinco ítems:

- Integridad
- Confidencialidad
- Disponibilidad
- Confiabilidad
- Control de Acceso

### **2.4.3 Arquitectura de un Sistema de Seguridad**

<span id="page-17-1"></span>La seguridad puede aplicarse a un sin número de escenarios, para alcanzar una óptima seguridad integral es necesario utilizar diferentes medios. Su clasificación según los medios se detalla a continuación:

- Recursos: Están compuestos por la seguridad pública o privada debidamente capacitados.
- Medios Técnicos: Son los equipos que fueron diseñados y construidos para mantener la seguridad de personas o lugares específicos, también llamados pasivos, estos son cerramientos o construcciones, y los activos son los equipos electrónicos.
- Medios Organizativos: Son todos los instrumentos que se utilizan en la coordinación de la manipulación de los recursos, como ejemplo la planificación, normas de seguridad, entre otros.

En la Figura 2.5 se pueden observar algunos componentes de la seguridad electrónica, se podrá observar una idea de los diferentes tipos de medios, con esto tendrá una visión un poco más amplia de los sistemas de seguridad. [16]

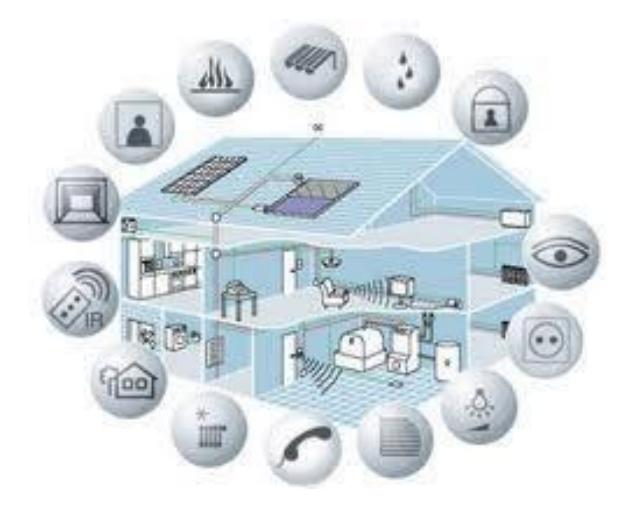

**Figura 2.5: Arquitectura de sistemas de seguridad [17]**

#### <span id="page-18-2"></span><span id="page-18-0"></span>**2.5 Proceso de Bombeo**

El proceso de bombeo radica en tomar agua de un algún lugar principalmente pueden ser ríos, embalses o lagos y trasladarla o ubicarla hasta los lugares en donde se las van a depositar para darles un uso respectivo. La forma más usual de trasladar el agua desde un lago hasta un reservorio es por medio de bombas centrifugas las cuales obtienen su potencia de motores eléctricos.

#### <span id="page-18-1"></span>**2.5.1 Bombas de Agua**

Es la máquina eléctrica que transforma energía, aplicándola para transportar el agua. Este traslado, normalmente es ascendente. Existen dos tipos de bombas: volumétricas y turbo-bombas. Todas están diseñadas con un orificio de entrada de aspiración y otro de salida de impulsión.

Cuando la bomba recibe la energía a través de un motor acoplado este sea eléctrico o gasolina, al equipo se le llama moto-bomba. El motor del equipo puede también estar separado de la bomba. Entonces hace falta un elemento que le transmita el movimiento. Puede ser una polea, un eje, entre otras. La Figura 2.6 muestra una bomba de agua eléctrica [18]

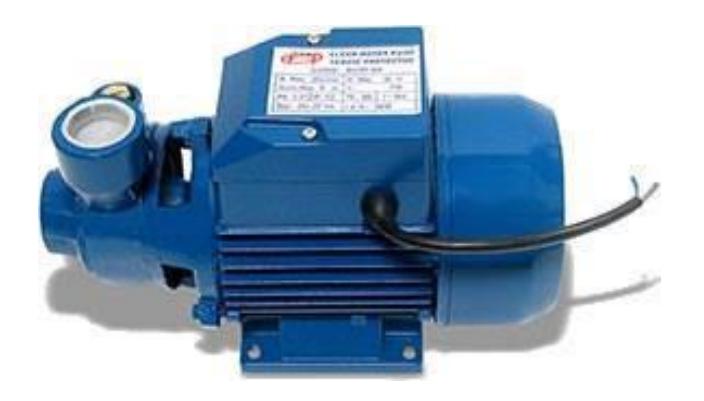

**Figura 2.6: Bomba de agua [18]**

#### <span id="page-19-2"></span><span id="page-19-0"></span>**2.5.2 Válvulas**

Es un dispositivo que permite regular o controlar un determinado flujo de líquidos o gases. Se puede llegar a determinar que la válvula es una herramienta de control indispensable en cualquier tipo de industria. El funcionamiento y objetivo de las válvulas dependen mayormente como están diseñadas y de que materiales están construidas, estas pueden abrir o cerrar, aislar o regular, conectar o desconectar, resisten casi cualquier tipo de materiales líquidos o gases estos sean tóxicos o corrosivos. En la Figura 2.7 se muestra una válvula de acero. [19]

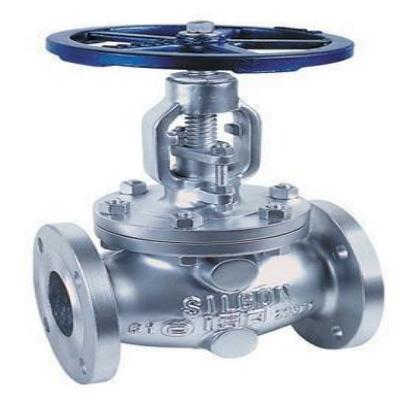

**Figura 2.7: Válvula [27]**

#### <span id="page-19-3"></span><span id="page-19-1"></span>**2.5.3 Sensores**

Los sensores o captadores son unos dispositivos diseñados para obtener información de agentes externos y convertirlas en una magnitud, generalmente eléctrica, para que esta información obtenida sea capaz de cuantificar y poder manipularla. Generalmente este tipo de dispositivos se componen de algunos elementos pasivos tales como resistencias variables, LDR, PTC, NTC, y aquellos elementos que pueden variar su magnitud o algún tipo de variable, adicional a esto están compuestos de componentes activos. [21]

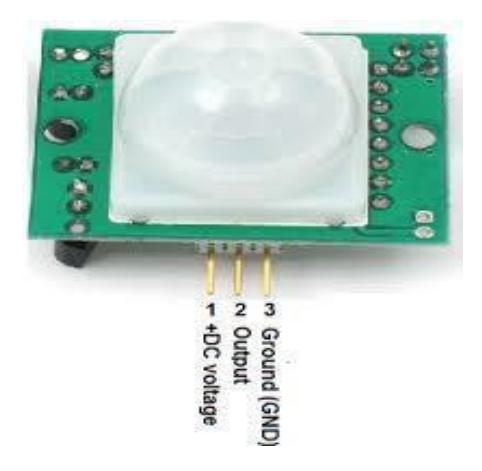

**Figura 2.8: Sensor PIR [22]**

#### <span id="page-20-1"></span><span id="page-20-0"></span>**2.5.4 Estación de Bombeo**

Las estaciones de bombeo son infraestructuras, diseñadas e implementadas para trasladar el líquido del nivel de succión o reservorio a un nivel superior. Estas estaciones son muy importantes para llevar el fluido cuando en la ubicación del esquema final no se pueda disponer de la fuerza gravitatoria.

Los ductos o cañerías como vías libres necesitan tener cierta pendiente que permita el flujo de los líquidos por gravedad, lamentablemente en terrenos planos no se tiene la pendiente necesaria, para estos casos las estaciones de bombeo surgen de manera obligatoria. [23]

La funcionalidad principal de la estación de bombeo es transportar el agua de un punto inicial hasta otro punto final, donde será utilizada para el riego a cosechas. Los componentes de una estación de bombeo son:

- Caseta de bombeo
- Cisterna de bombeo
- Equipo de bombeo
- Grupo generador de energía y fuerza motriz
- Tubería de succión e impulsión
- Interruptores de encendido y apagado

## **CAPÍTULO 3**

## <span id="page-21-1"></span><span id="page-21-0"></span>**3 DISEÑO E IMPLEMENTACIÓN DEL PROTOTIPO**

En este capítulo se mostrarán los detalles de cómo se desarrolló la automatización del prototipo, los diferentes sensores que se utilizaron y los componente eléctricos que conforman el tablero de control.

#### <span id="page-21-2"></span>**3.1 Controlador**

Se puede considerar la parte fundamental del sistema, ya que en este se encuentra la programación y la estructura del mismo, lo que brindó una solución confiable para el sistema.

#### <span id="page-21-3"></span>**3.1.1 Diseño**

El controlador ha sido diseñado por módulos, y cada uno de ellos se encarga de controlar un aspecto del sistema, por ejemplo, el encendido y apagado de la bomba.

El controlador y los módulos que lo conforman han sido escritos en lenguaje Python y se ejecutan cada vez que se inicia la tarjeta BeagleBone (ver Anexo 1). A continuación en la Figura 3.1 se presenta el diagrama de bloques del controlador.

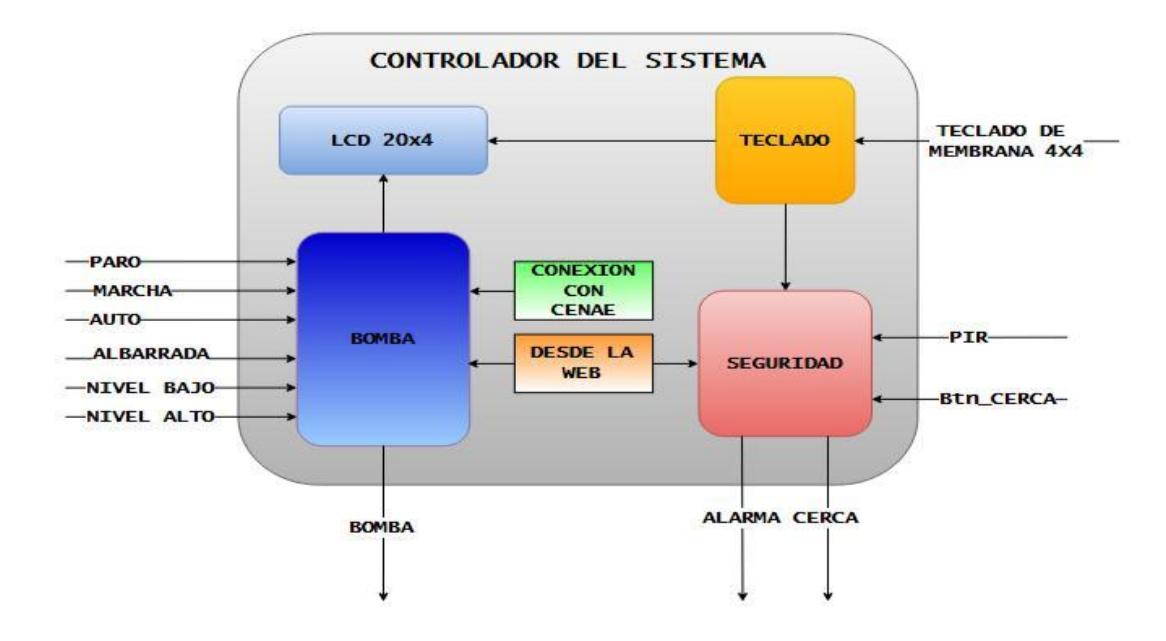

<span id="page-21-4"></span>**Figura 3.1: Controlador del sistema**

#### <span id="page-22-0"></span>**3.1.2 Módulo Bomba**

Módulo que se encarga del control de la bomba en base a las señales externas que ingresan al controlador, por ejemplo, el presionar un botón, el valor del sensor de nivel, o el comando enviado desde la página web (ver Anexo 2). Este módulo también se encarga de registrar en una base de datos los cambios de estado de la bomba y del nivel de agua en CENAE. En la Figura 3.2 se muestra el diagrama de bloque.

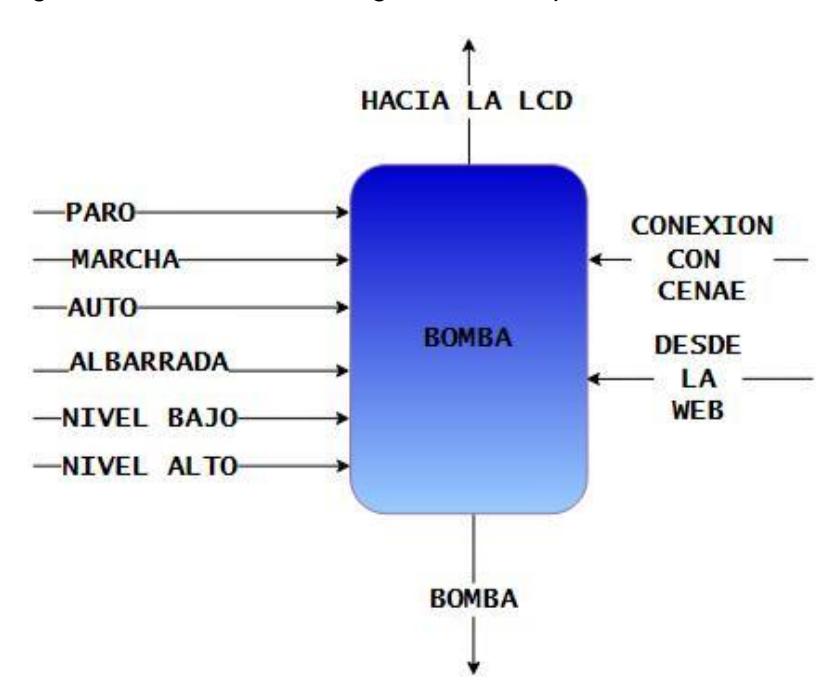

**Figura 3.2: Módulo bomba**

<span id="page-22-1"></span>Las señales de entrada son:

- Paro: apaga la bomba, siempre que no se encuentre en modo automático y el nivel de agua en CENAE sea bajo.
- Marcha: enciende la bomba. Si se encuentra en modo automático, la bomba se apagará cuando el nivel de agua en CENAE sea alto.
- Automático: apaga o enciende la bomba dependiendo del nivel de agua en CENAE (bajo o alto). Si el nivel de agua en CENAE es medio, y la bomba no está encendida, se la puede controlar mediante Paro o Marcha. La importancia de esta señal para este sistema, depende de la conexión entre la estación de bombeo y CENAE, que es donde estarán ubicados los sensores de nivel de agua.
- Albarrada: señal de salida que proporciona el sensor de nivel de agua ubicado en la albarrada. En caso de no alcanzarse el nivel de agua mínimo en la albarrada, esta señal, apagará la bomba.
- Nivel Bajo: señal de salida del sensor de nivel ubicado en la parte inferior del estanque de CENAE, sirve de referencia para el encendido de la bomba cuando se encuentra en modo automático.
- Nivel Alto: señal de salida del sensor de nivel ubicado en la parte superior del estanque de CENAE, sirve de referencia para el apagado de la bomba cuando se encuentra en modo automático.

La señal de salida es:

 Bomba: señal de salida que controla un relé, el cual cierra o abre el circuito para energizar la bobina de control del contactor para la bomba.

El módulo envía el estado de alarmas (estado de bomba, nivel de agua en la albarrada y CENAE) a la LCD para que sean mostradas.

#### <span id="page-23-0"></span>**3.1.3 Módulo Seguridad**

En la Figura 3.2 se muestra el diagrama de bloque.

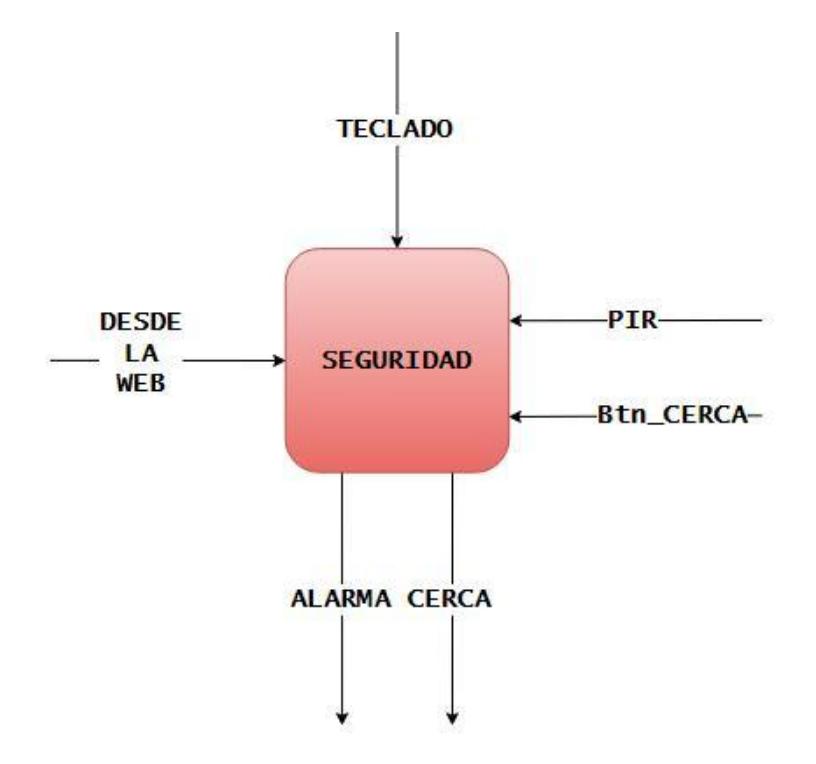

<span id="page-23-1"></span>**Figura 3.3: Módulo seguridad**

Las señales de entrada son:

- PIR: señal de salida del sensor PIR, que alerta al sistema sobre la presencia de una persona en la estación.
- Btn\_cerca: señal que se genera al pulsar un botón para encender o apagar la cerca.
- Teclado: señal de salida del módulo teclado, la cual indica que se ha ingresado una clave de acceso correcta.

Las señales de salida son:

- Alarma: señal que controla un relé, el cual cierra o abre el circuito para encender o apagar una alarma.
- Cerca: señal que controla un relé, el cual cierra o abre el circuito para activar o desactivar la alarma.

### <span id="page-24-0"></span>**3.1.4 Módulo Teclado**

Basado en un teclado de membrana 4x4, sirve al usuario para el ingreso de la clave de acceso (ver Anexo 4). Luego de verificar la clave ingresada (sea correcta o no), notifica al módulo seguridad sobre el evento.

A través del módulo display, mostrado su módulo en la Figura3.4, se guiará al usuario sobre el ingreso de cada dígito de la clave.

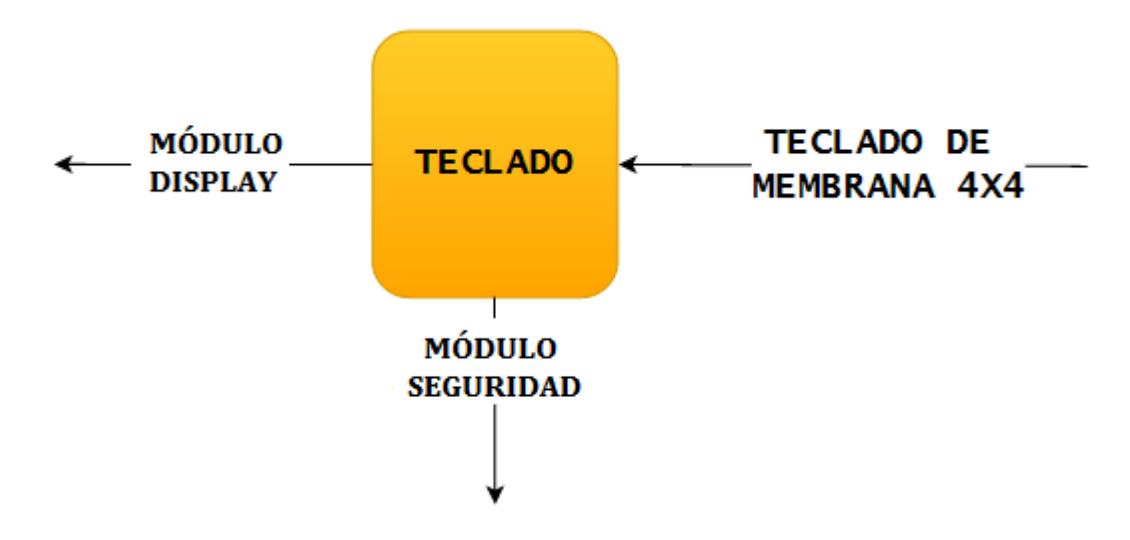

<span id="page-24-1"></span>**Figura 3.4: Módulo teclado**

#### <span id="page-25-0"></span>**3.1.5 Módulo Display**

Módulo encargado del control de una LCD 20x04. El display indicará alarmas del sistema (estado de la bomba, nivel de agua y conexión con CENAE, nivel de agua en la albarrada) y servirá de guía al usuario, en el momento de la autenticación. Debido a esto, es necesaria la comunicación con los módulos bomba y teclado, mostrados en la Figura 3.5. (Ver Anexo 5)

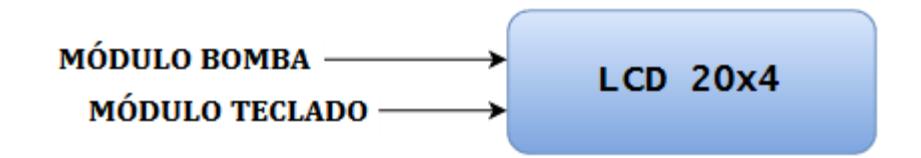

**Figura 3.5: Módulo display**

#### <span id="page-25-2"></span><span id="page-25-1"></span>**3.2 Interfaz Web del Prototipo**

El telecontrol del sistema se realizará vía interfaz web, para lo cual se ha embebido un servidor web en la BeagleBone. Se ha escogido a Nginx, dado que es un servidor versátil, bastante ligero y que ofrece las prestaciones necesarias para la aplicación (ver Anexo 2).

El lenguaje para la ejecución de scripts del lado del servidor será PHP y del lado del cliente se empleará HTML5, CSS3, Javascript y JQuery.

La comunicación entre la interfaz web y el controlador se realizará mediante el uso de websockets, como lo vemos en la Figura 3.6 y Figura 3.7, que es una tecnología de comunicación bidireccional para aplicaciones de este tipo, la cual permite intercambiar datos entre el servidor y el cliente en tiempo de real, y de una manera rápida.

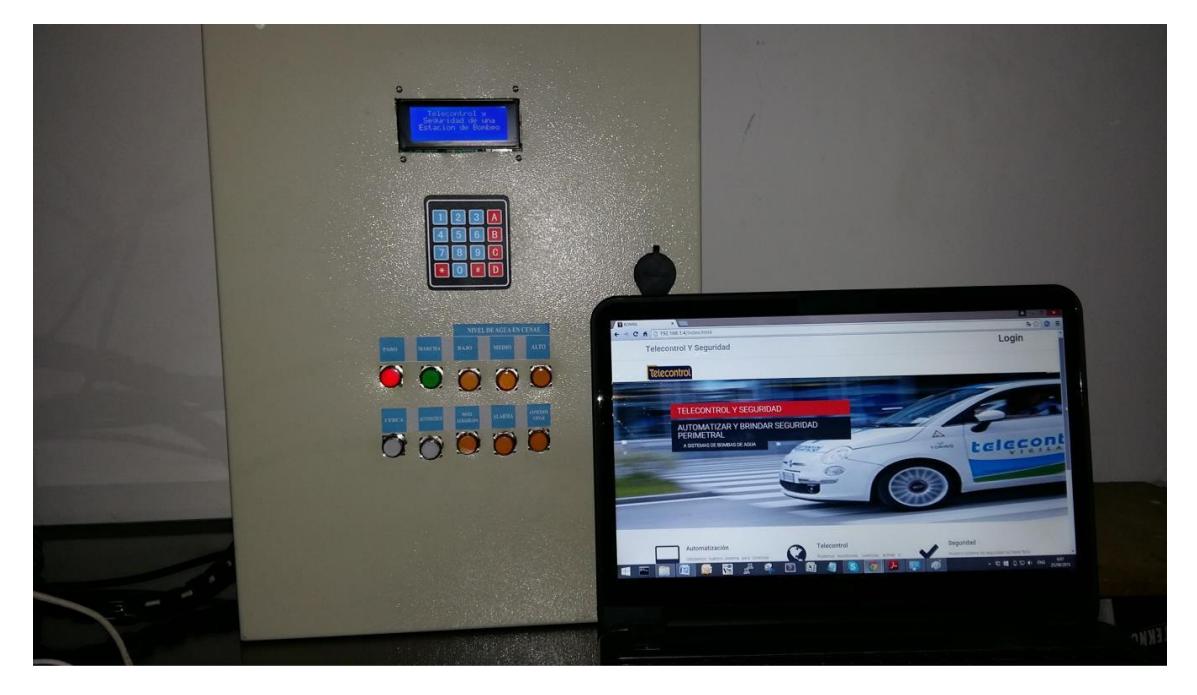

**Figura 3.6: Interfaz web**

<span id="page-26-0"></span>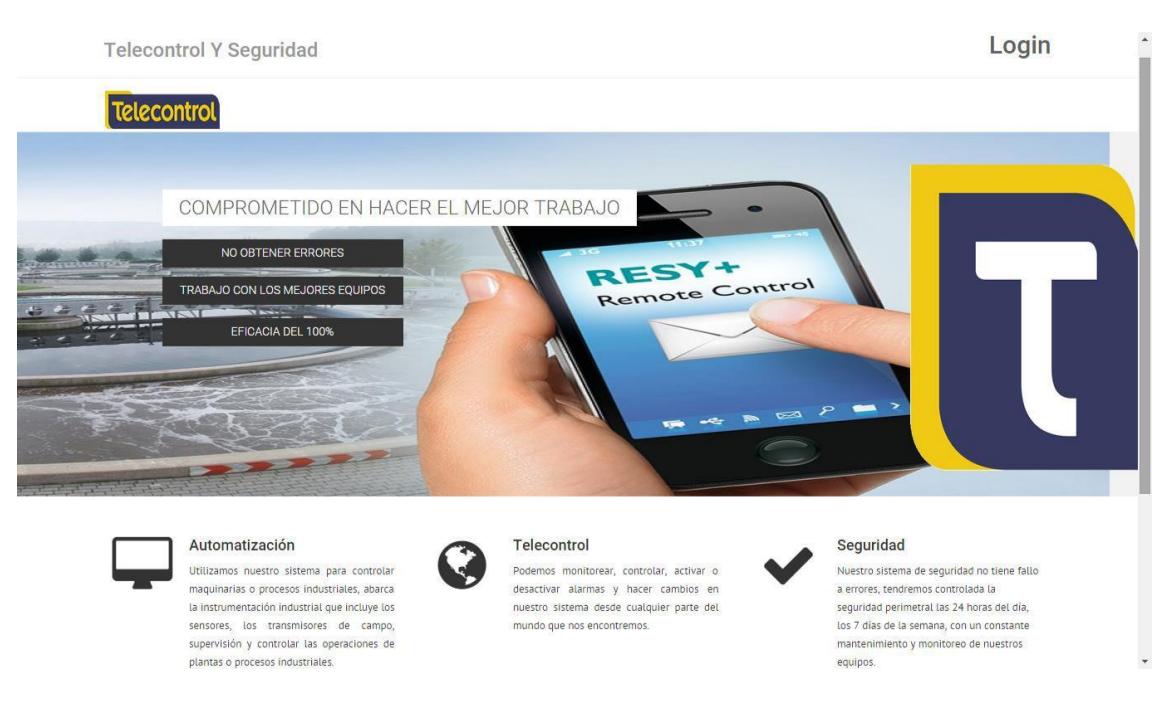

**Figura 3.7: Página web principal**

<span id="page-26-1"></span>A continuación se describen las secciones de la interfaz web:

 La pestaña de telecontrol: con esta opción se podrá controlar el encendido y apagado de la bomba, ver Figura 3.8, en ella se visualizan los mismos botones y luces piloto que físicamente se encuentran en el panel eléctrico.

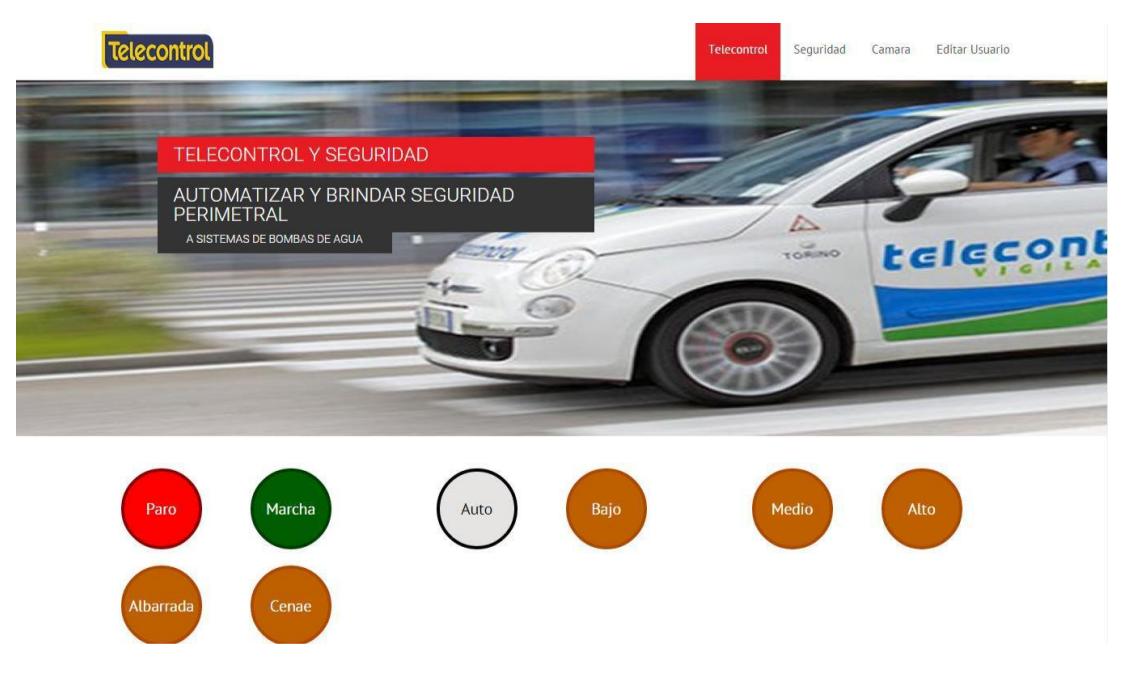

**Figura 3.8: Página web telecontrol**

<span id="page-27-0"></span> La pestaña de seguridad: con esta opción se podrá controlar el encendido y apagado de la cerca eléctrica, además de poder visualizar el estado de la alarma en la estación de bombeo, ver Figura 3.9.

<span id="page-27-1"></span>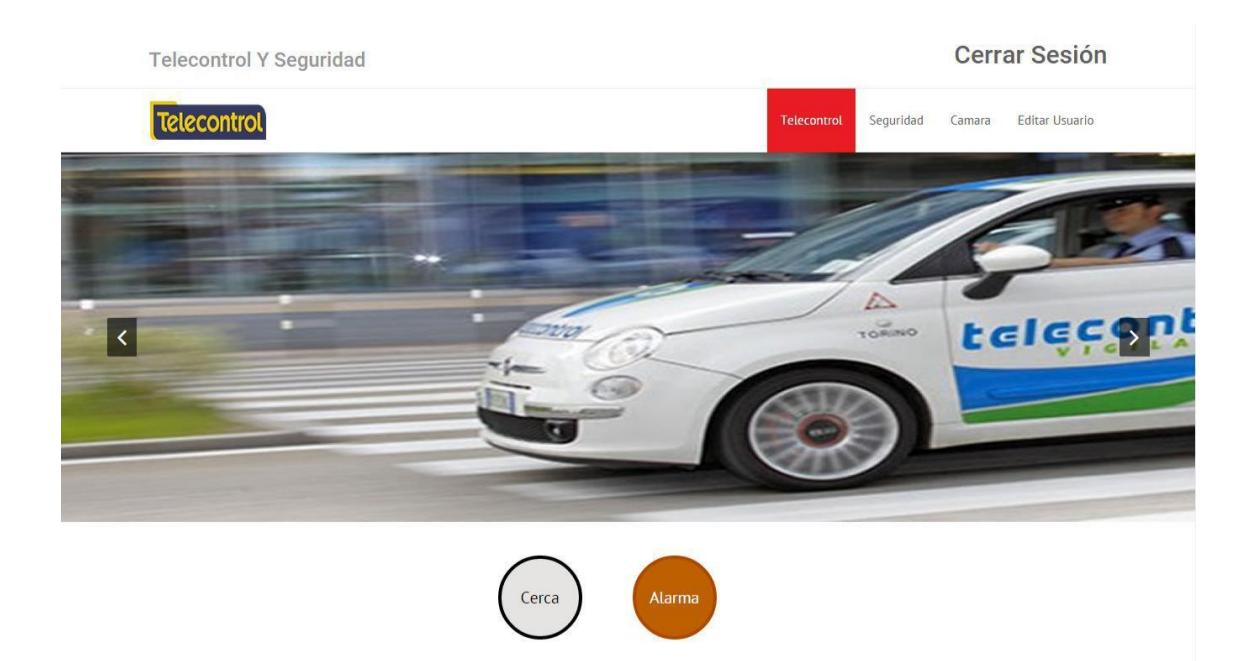

**Figura 3.9: Página web seguridad**

- La pestaña de cámara: sirve de enlace hacia la cámara IP del sistema
- Las pestaña de usuario: en esta página se podrán ejecutar las tareas básicas para la gestión de usuarios con acceso al sistema, ver Figura 3.10. Es decir, se podrá eliminar, agregar o editar los atributos de cualquier usuario.

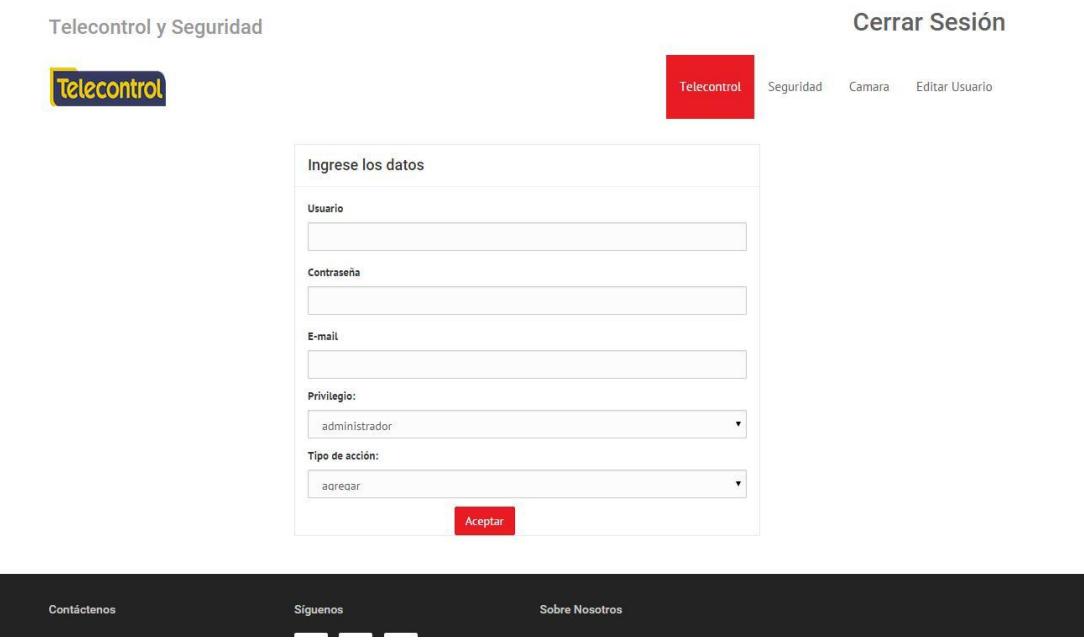

**Figura 3.10: Página web usuarios**

## <span id="page-28-1"></span><span id="page-28-0"></span>**3.3 Radioenlace**

Generalmente las estaciones de bombeo que son utilizadas para el riego están ubicadas en zonas donde hay poca cobertura, sea esta celular o internet. En la estación de bombeo ubicada en CENAE no se tiene cobertura de internet, por esta razón se ha decidido hacer un enlace punto multipunto para poder controlar el sistema de automatización como muestra la Figura 3.11.

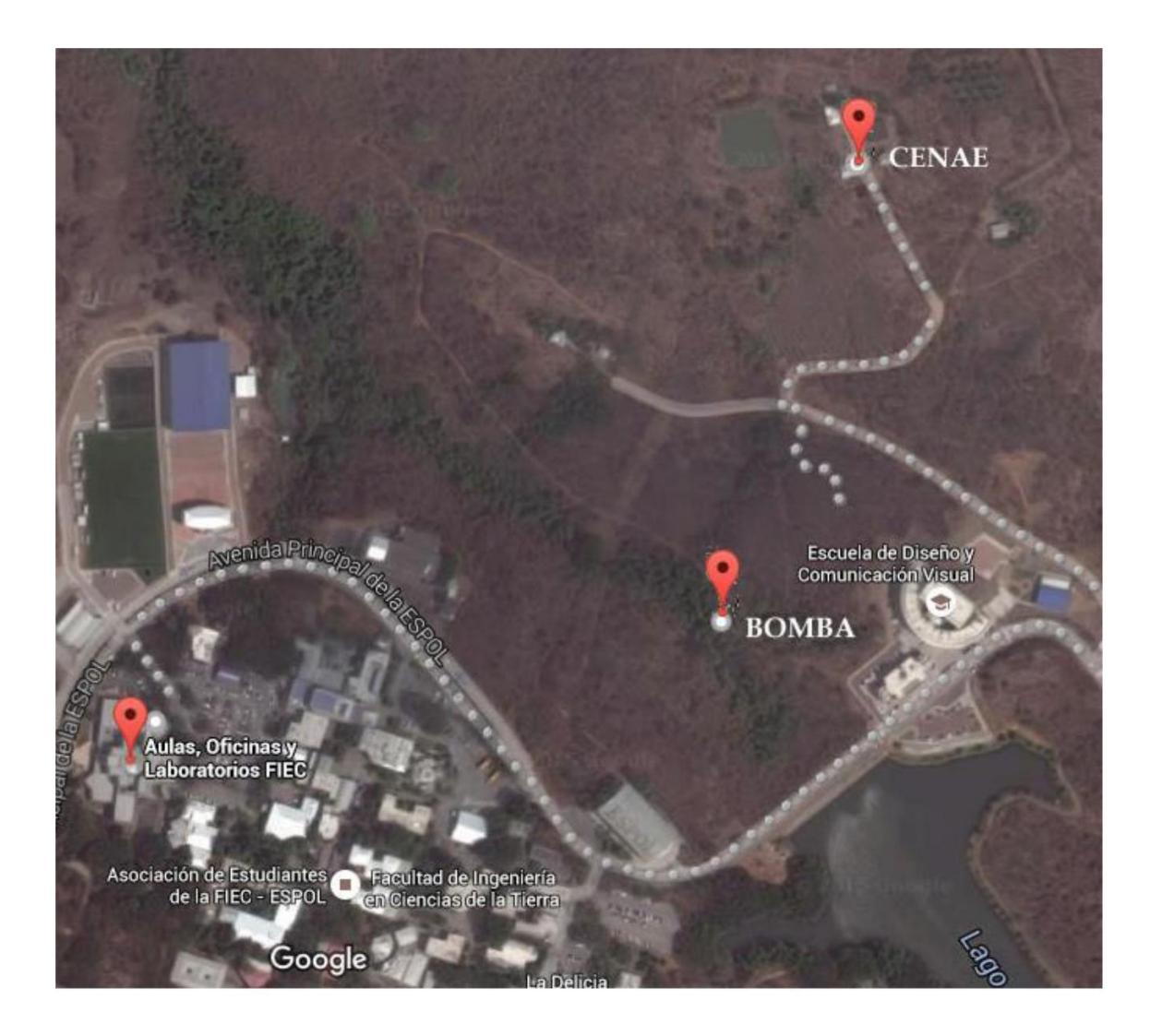

**Figura 3.11: Imagen satelital FIEC - Bomba - CENAE**

<span id="page-29-1"></span>El enlace estará constituido por 3 torres, en la FIEC, en la albarrada y en CENAE, la torre ubicada en la FIEC será la que proporcione internet a los demás puntos.

### <span id="page-29-0"></span>**3.3.1 Software Radio Mobile**

Es un programa que permite realizar los cálculos y obtener todos los datos necesarios para poder realizar radio enlaces funcionales y excluir la tarea que resulta de hacerlo manualmente, conseguir las ubicaciones geográficas e ir relevando todas las curvas de nivel que atraviesa el enlace, para poder empezar a considerar los demás aspectos operativos para un correcto enlace. El programa usa cartografía y mapas satélites. [24]

El software fue diseñado y desarrollado para darle un uso humanitario o aficionado, aunque después de algunos años de intenso desarrollo desinteresado de su creador Roger Coudé pudo lograr un nivel de excelencia que hasta se llega a comparar con los programas de simulación de radio enlaces de gigantescas marcas conocidas del medio que se estiman en miles de dólares. Con este software es posible ver y ubicar características similares a las del terreno real, por ejemplo si en el terreno hay una elevación en el software también se encontrará esa elevación, el software utiliza la información de la Misión Topográfica Radar Shuttle (SRTM) previamente precargadas, también se pueden añadir nuevas rutas o autopistas con sus características de relieve junto a las curvas de nivel.[25]

Para la simulación se debe tener conocimiento de las coordenadas exactas del lugar donde se van a ubicar las futuras torres para los enlaces. La ubicación se las puede conseguir mediante un GPS, al ubicarse previamente en los lugares de los que se necesite obtener los datos, para el sistema será en la FIEC, la albarrada y el CENAE.

Luego de obtener los datos mediante un GPS, se ingresa esta información en el software:

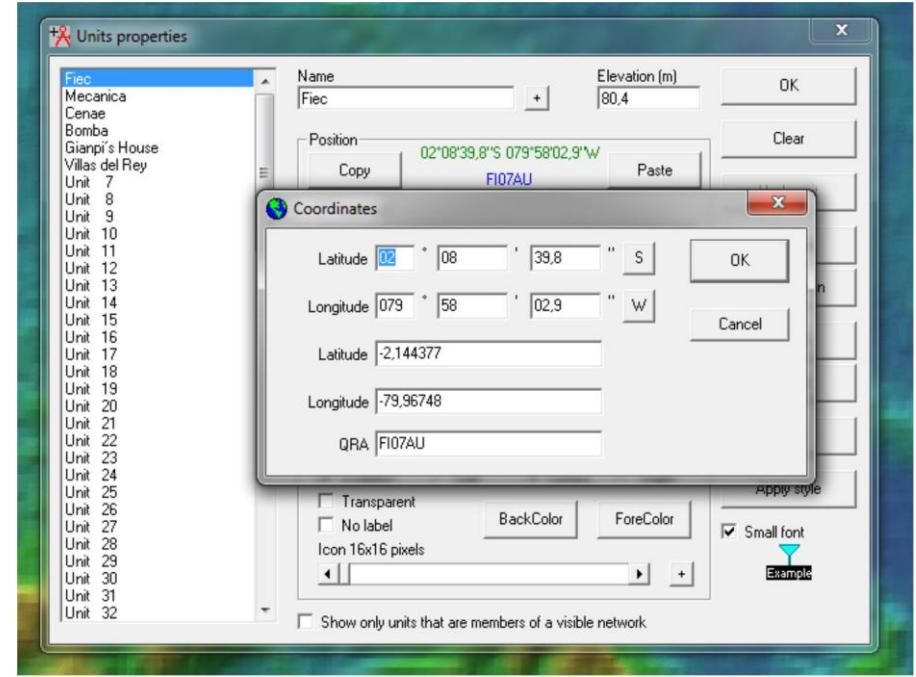

 FIEC: se obtuvieron los siguientes datos mediante el GPS: -2,144377 / -79,96748. Se llenan los datos como muestra la Figura 3.12

<span id="page-30-0"></span>**Figura 3.12: Coordenadas FIEC**

 Bomba o albarrada: se obtuvieron los siguientes datos mediante el GPS: -2,14369 / -79,96359. Se llenan los datos como muestra la Figura 3.13

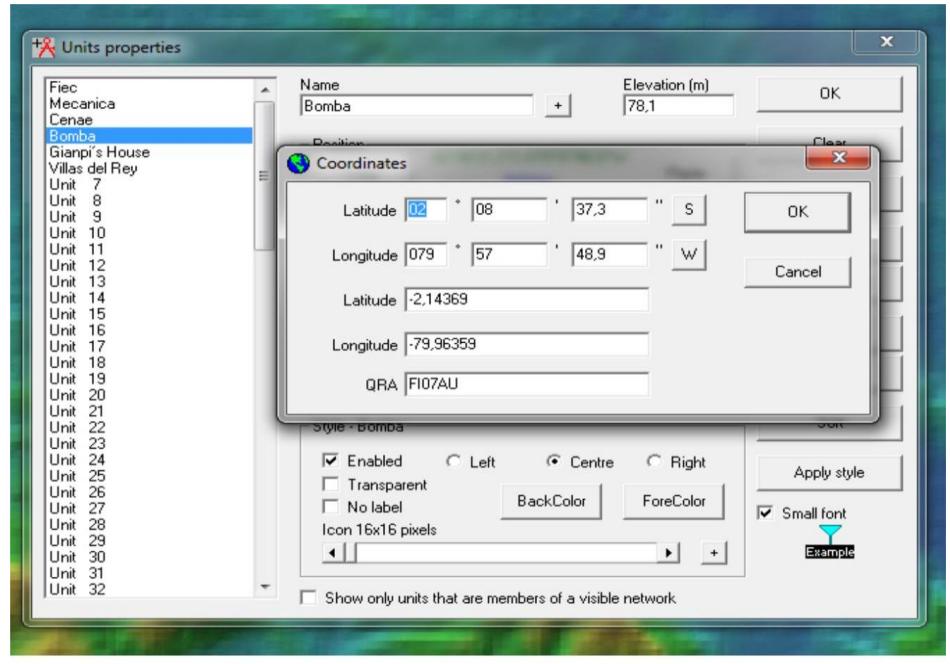

**Figura 3.13: Coordenadas albarrada**

<span id="page-31-0"></span> CENAE: se obtuvieron los siguientes datos mediante el GPS: - 2,14054 / -79,96265. Se llenan los datos como muestra la Figura 3.14

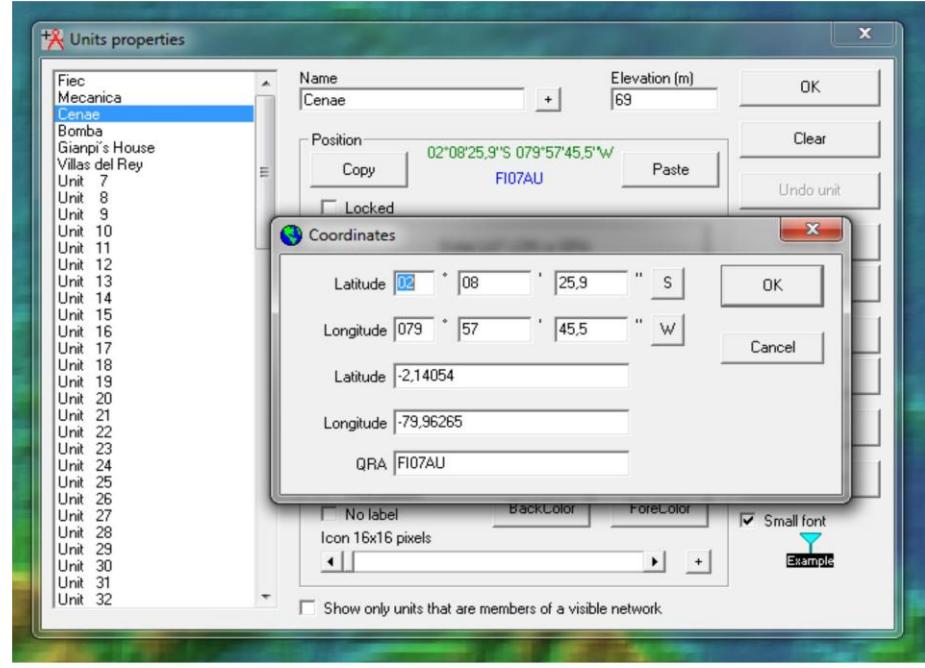

<span id="page-31-1"></span>**Figura 3.14: Coordenadas CENAE**

Ingresados los datos se debe escoger el dispositivo que se utilizará para el radio enlace, para el sistema escogerá un equipo que es accesible y económico en el mercado local, el Nano Station M2, sus especificaciones se muestran en la Figura 3.15.

## **NanoStationM2 Specifications**

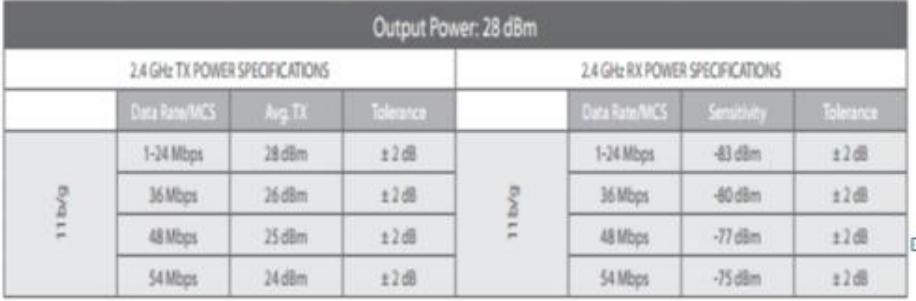

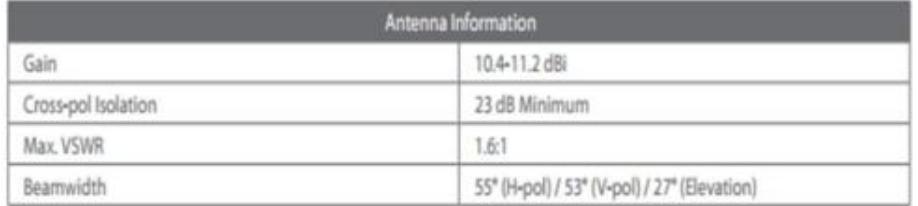

## **Figura 3.15: Características NanoStation M2 [26]**

<span id="page-32-0"></span>Escogido el equipo que se utilizará, se ingresan las características del mismo y se realiza la simulación.

 Enlace FIEC - Bomba: como se puede ver en la Figura 3.16 se encuentra el enlace de FIEC con la albarrada, con una torre de 10 metros en cada punto, se tiene línea de vista sin obstáculos y es posible realizar con éxito el enlace

| Edit View Swap                                      |                                              |                                   |                                   |                                    |                                         |
|-----------------------------------------------------|----------------------------------------------|-----------------------------------|-----------------------------------|------------------------------------|-----------------------------------------|
| Azimuth=79.96°                                      | Elev. angle=-0.300°                          | Clearance at 0.20km               |                                   | Worst Fresnel=2.3F1                | Distance=0.44km                         |
| Free Space=93,0 dB<br>PathLoss=96,4dB (4)           | Obstruction=-2,9 dB TR<br>E field=76,8dBuV/m | Urban=0.0 dB<br>Rx level=-60.7dBm |                                   | Forest=0.0 dB<br>Rx level=207,13µV | Statistics=6.4 dB<br>Rx Relative=19.3dB |
|                                                     |                                              |                                   |                                   |                                    |                                         |
|                                                     |                                              |                                   |                                   |                                    |                                         |
|                                                     |                                              |                                   |                                   |                                    |                                         |
|                                                     |                                              |                                   |                                   |                                    |                                         |
|                                                     |                                              |                                   |                                   |                                    |                                         |
|                                                     |                                              |                                   |                                   |                                    |                                         |
|                                                     |                                              |                                   |                                   |                                    |                                         |
|                                                     |                                              |                                   |                                   |                                    |                                         |
|                                                     |                                              |                                   |                                   |                                    |                                         |
|                                                     |                                              |                                   |                                   |                                    |                                         |
|                                                     |                                              |                                   |                                   |                                    |                                         |
|                                                     |                                              |                                   |                                   |                                    |                                         |
| Transmitter                                         |                                              |                                   | Receiver                          |                                    |                                         |
| <b>CONTRACTOR CONTRACTOR</b>                        |                                              | $S9 + 30$                         | <b>CONTRACTOR BOOM CONTRACTOR</b> |                                    | $S9 + 30$                               |
| Fiec                                                |                                              | $\overline{\phantom{a}}$          | Bomba                             |                                    |                                         |
|                                                     | Command                                      |                                   | Role                              | Command                            |                                         |
| Tx system name                                      | Nano M2                                      | $\blacktriangledown$              | Rx system name                    | Nano M2                            |                                         |
|                                                     |                                              |                                   |                                   |                                    |                                         |
| Tx power                                            | 0.631 W                                      | 28 dBm                            | Required E Field                  | 57,45 dBµV/m                       | $\ddot{\phantom{1}}$                    |
|                                                     | 3 dB                                         |                                   | Antenna gain                      | 10.5 dBi                           | $8.4$ dBd                               |
|                                                     | $3.2$ dBi                                    | $1.1$ dBd                         | Line loss                         | 3 dB                               |                                         |
| Role<br>Line loss<br>Antenna gain<br>Radiated power | EIRP=0,67 W                                  | ERP=0,41 W                        | Rx sensitivity                    | 22,3872µV                          | $-80$ dBm                               |
| Antenna height [m]                                  | 10<br>$\ddot{}$                              | Undo                              | Antenna height [m]                | 10                                 | Undo<br>$\ddot{}$<br>×                  |
| Net                                                 |                                              |                                   | Frequency (MHz)                   |                                    |                                         |

**Figura 3.16: Enlace FIEC - Bomba**

<span id="page-33-0"></span> Enlace FIEC - CENAE: como se puede ver en la Figura 3.17 se encuentra el enlace de FIEC con CENAE, por una mayor irregularidad en el terreno donde se encuentra CENAE, se necesita una torre de 10 metros en la FIEC y una torre de 20 metros en CENAE, ya con estas torres se tiene línea de vista sin obstáculos y es posible realizar con éxito el enlace

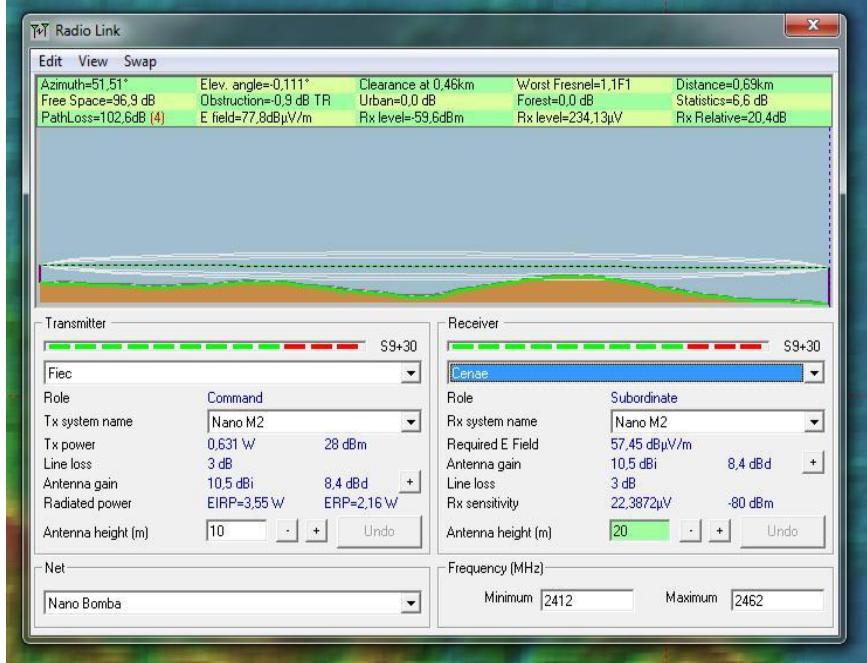

<span id="page-33-1"></span>**Figura 3.17: Enlace FIEC – CENAE**

#### <span id="page-34-0"></span>**3.4 Elaboración de Maqueta**

Para el desarrollo de la maqueta se utilizó madera para armar las estructuras de la estación de Bombeo, CENAE y la FIEC. Se emplearon recipientes de plástico para la albarrada y el reservorio de agua, y todos los dispositivos eléctricos y de control (incluida la tarjeta BeagleBone) fueron colocados en un panel eléctrico.

 La estación de bombeo: ubicada junto a la albarrada, consta de una caseta de madera con una cerca eléctrica para brindar seguridad perimetral, incorpora un sensor PIR que detecta presencia, una cámara IP para el monitoreo de la actividad dentro de la estación y finalmente una antena para la comunicación con el edificio de la FIEC y CENAE. Se ha empleado un recipiente de plástico para almacenar el agua que será llevada hacia CENAE, en la tapa del recipiente se ha colocado un sensor de nivel que indica al sistema si el nivel de agua en la albarrada es suficiente para poder encender la bomba, de no serlo, la bomba se apaga. En la Figura 3.18 se muestra su maqueta.

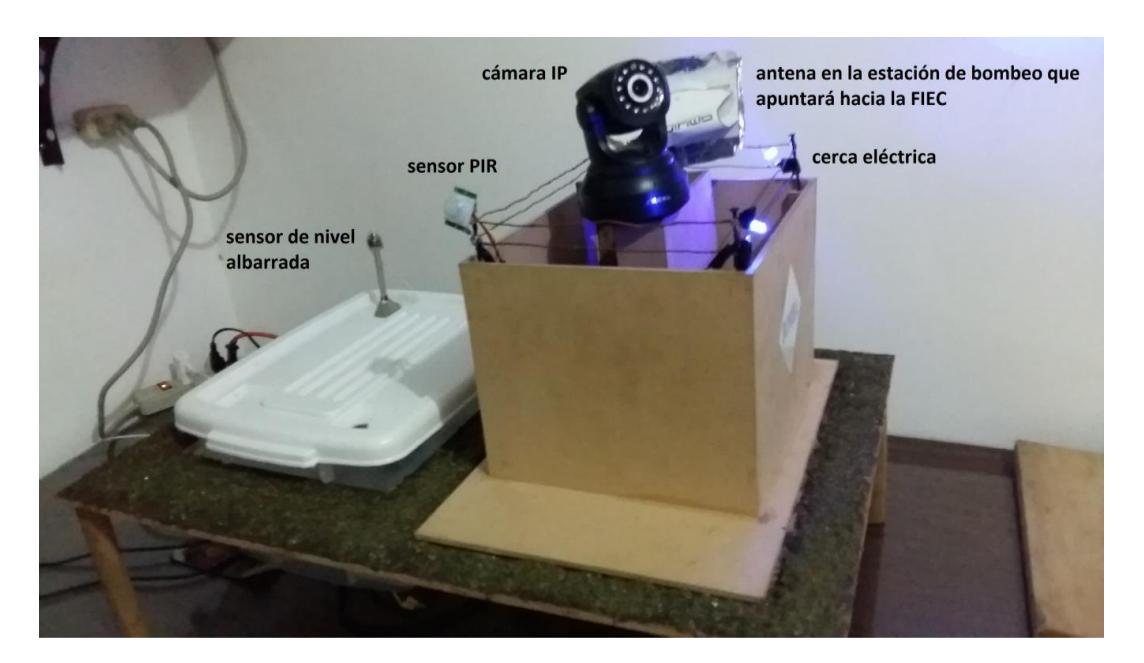

**Figura 3.18: Maqueta Estación de Bombeo**

<span id="page-34-1"></span> CENAE: Ubicado junto al reservorio de agua, consta de una caseta donde estará ubicada la antena que permitirá la comunicación con la FIEC y con la estación de bombeo. Se ha empleado un recipiente de plástico para almacenar el agua proveniente de la albarrada, en la tapa de este

recipiente se colocaron dos sensores de nivel que indican al sistema el nivel de agua en CENAE (bajo o alto) y en base a ello encender o apagar la bomba cuando el modo automático se encuentre activado. En la Figura 3.19 se muestra su maqueta.

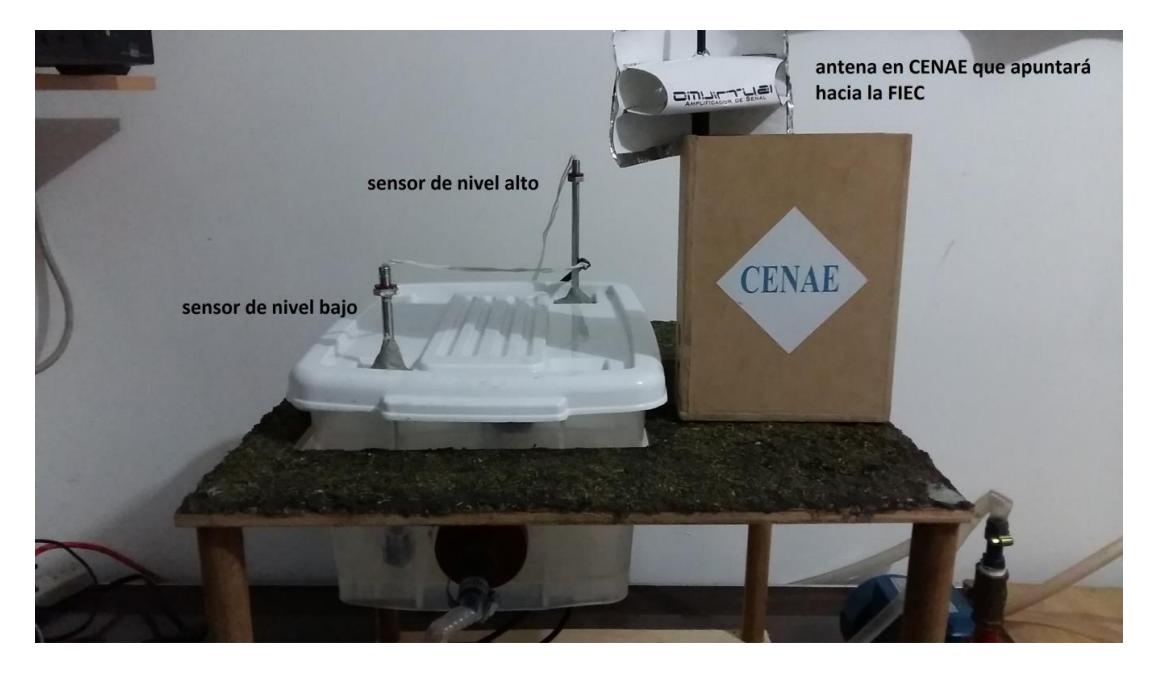

**Figura 3.19: Maqueta de CENAE**

<span id="page-35-0"></span> Panel eléctrico: En él se colocarán todos los dispositivos para el control del sistema, incluida la tarjeta BeagleBone. Dado que en sistemas de bombeo de agua son muy utilizadas bombas trifásicas se ha decido que los dispositivos eléctricos de protección (breaker) y control (contactor) sean de tres polos. Adicionalmente, se incorpora una fuente DC de 12 V para el encendido de las luces piloto, y una fuente DC de 5V para la alimentación de la tarjeta BeagleBone. Debido a que el máximo voltaje que puede proporcionar la tarjeta es de 3.3 V, se ha utilizado una tarjeta de relés de 5V para el control de la bomba, la cerca y la alarma. En la Figura 3.20 se muestra su maqueta.

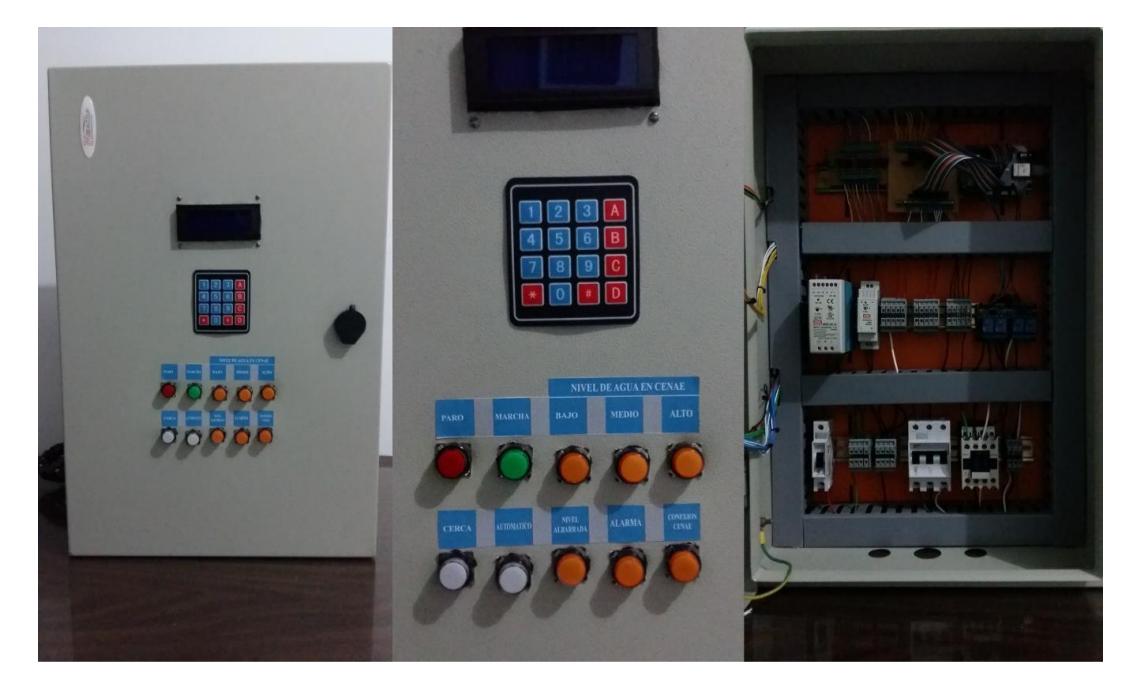

**Figura 3.20: Panel eléctrico**

<span id="page-36-0"></span> Radioenlace: Para la demostración del Radioenlace, se ha formado una pequeña red entre tres puntos: CENAE, Estación de Bombeo y la FIEC. Para ello se ha configurado un radioenlace punto (FIEC) - multipunto (BOMBA y CENAE). En la Figura 3.21 se muestra su maqueta.

<span id="page-36-1"></span>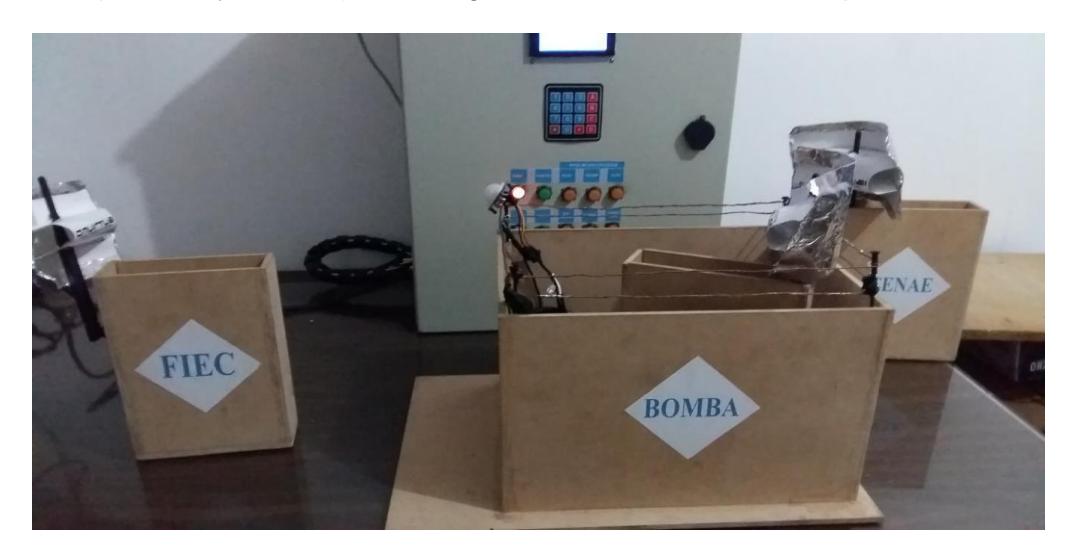

**Figura 3.21: Maqueta de Radioenlace**

## **CONCLUSIONES Y RECOMENDACIONES**

#### <span id="page-37-0"></span>**Conclusiones**

- 1. Para la instalación del servidor Web en la tarjeta de desarrollo no se presentaron mayores inconvenientes, en Internet existen foros donde se pueden seguir los pasos para su instalación.
- 2. Al realizar la simulación del enlace radial se determinó que son necesarias torres mayores o iguales a 10 metros para obtener una línea de vista sin obstáculos, que garantice la transmisión y recepción de las señales, esto gracias al software libre Radio Mobile. El beneficio del enlace radial es poder monitorear el sistema en tiempo real desde cualquier parte del mundo, siempre que se tenga acceso a Internet.
- 3. Debido a que la tarjeta de desarrollo no ofrece voltajes altos se tuvo que instalar una fuente adicional de 12 voltios para poder energizar componentes externos.
- 4. El sistema de seguridad es muy confiable ya que no realiza alertas falsas y todos los componentes de la parte de seguridad perimetral están correctamente configurados.
- 5. Es posible automatizar el funcionamiento de la estación de bombeo y brindar seguridad perimetral, mediante el uso de hardware y software libre de bajo costo.

#### **Recomendaciones**

- 1. La BeagleBone Black es una tarjeta de desarrollo que tiene ciertas limitaciones pero a su vez es indudablemente capaz de gestionar o realizar la mayoría de las labores de cualquier ordenador actual, puede llegar a ser considerada una minicomputadora, para esto el desarrollador le debe dar el mantenimiento y uso adecuado. A pesar de que es una tarjeta joven existen algunas actualizaciones, hardware y software necesarios que son open source. Por ser una tarjeta relativamente joven, comparada con sus competencias, hay poca información en el Internet lo que implica hacer una búsqueda un poco más exhaustiva.
- 2. Para validar la factibilidad de un enlace radial es posible realizar simulaciones utilizando software libre, por ejemplo Radio Mobile, este software permitió analizar y planificar el completo funcionamiento de los enlaces radiales del sistema utilizando un mapa con datos digitales de la elevación de los terrenos, junto con los datos de los equipos utilizados en el enlace de radio, realizan el modelo de

propagación de radio. Después de hacer todos estos análisis se pudo verificar que existe la llamada "línea de vista" y es factible el enlace punto-multipunto.

- 3. Se escogió el lenguaje multiplataforma Python para el desarrollo del sistema, debido a la gran cantidad de librerías e información disponibles en el Internet, adicional a esto es software libre. Debido a que no necesita compilar para ejecutarse es llamado "lenguaje interpretado".
- 4. Para la comunicación directa entre el servidor web y la ejecución de los scripts se utilizó la tecnología websocket, ya que brinda un canal de comunicación bidireccional, full-duplex a través de un único socket TCP, permitiendo el monitoreo y la ejecución de comandos en el sistema en tiempo real.
- 5. Se deben verificar las especificaciones eléctricas de la tarjeta y demás componentes, para evitar sobrecargas que puedan causar un daño o un mal funcionamiento.
- 6. Nginx es actualmente considerado como uno de los mejores servidores web, debido a que es ligero y a su alto rendimiento. Adicionalmente es software libre y multiplataforma.
- 7. En caso de utilizar sensores con voltaje de operación de 5 V, se recomienda el uso de convertidores lógicos, ya que la BeagleBone opera únicamente a 3.3 V.
- 8. Debido a las fuertes condiciones ambientales (temperatura, polvo, humedad) a la que se expone el sistema, debe brindarse una protección y ventilación adecuada para todos los elementos eléctricos y electrónicos que lo conforman.

## **BIBLIOGRAFÍA**

- <span id="page-39-0"></span>[1] Radiocomunicaciones, http://www.radiocomunicaciones.net/telemetria.html, fecha de consulta junio 2015
- [2] Repositorio Unemi, http://repositorio.unemi.edu.ec/xmlui/handle/123456789/1523, fecha de consulta junio 2015
- [3] Wikipedia, https://es.wikipedia.org/wiki/Telecontrol, fecha de consulta junio 2015
- [4] Wikipedia, https://es.wikipedia.org/wiki/Telemetr%C3%ADa, fecha de consulta junio 2015
- [5] Max4systems, http://www.max4systems.com/telemetria.html, fecha de consulta junio 2015
- [6] Beagleboard, http://beagleboard.org/BLACK, fecha de consulta junio 2015
- [7] Electronilab, http://electronilab.co/tienda/BeagleBone-black-arm-cortex-a8-1ghz/, fecha de consulta junio 2015.
- [8] Engadget, http://es.engadget.com/2013/04/22/BeagleBone-black-1ghz-45 dolares/], fecha de consulta julio 2015.
- [9] Elinux, http://elinux.org/Beagleboard:BeagleBoneBlack, fecha de consulta julio 2015.
- [10] Ecured, http://www.ecured.cu/index.php/Servidor\_Web, fecha de consulta julio 2015.
- [11] Culturacion, http://culturacion.com/que-es-nginx/, fecha de consulta julio 2015.
- [12] Redes Informáticas Grupo 2,http://redesinformaticasgrupo2.blogspot.com/p/servidor-web.html, fecha de consulta julio 2015.
- [13] Monografias, http://www.monografias.com/trabajos75/servidores-web/servidoresweb2.shtml, fecha de consulta julio 2015.
- [14] Seguvigi, http://www.seguvigi.com/seguridad-y-vigilancia-Guayaquil.html, fecha de consulta julio 2015.
- [15] Camaras Seguridad Bogota, http://camarasseguridadbogota.com.co/sistemas\_de\_seg uridad\_bogota.html, fecha de consulta julio 2015.
- [16] Informeticplus, http://www.informeticplus.com/que-es-la-seguridad-electronica, fecha de consulta agosto 2015.
- [17] Alarmados, http://www.alarmados.es/grados-de-seguridad-alarmas/, fecha de consulta agosto 2015.
- [18] Igme, http://www.igme.es/ZonaInfantil/MateDivul/guia\_didactica/pdf\_carteles/c artel4/CARTEL%204\_4-4.pdf, fecha de consulta agosto 2015.
- [19] Tecval, http://www.tecval.cl/que\_son\_las\_valvulas.html, fecha de consulta agosto 2015.
- [20] TLV, http://www.tlv.com/global/LA/steam-theory/types-of-valves.html, fecha de consulta agosto 2015.
- [21] Definición, http://definicion.de/sensor/, fecha de consulta agosto 2015
- [22] Tecnoseguro, http://www.tecnoseguro.com/faqs/alarma/que-es-un-detector-demovimiento-pasivo-o-pir.html, fecha de consulta agosto 2015.
- [23] Wikipedia, https://es.wikipedia.org/wiki/Estaci%C3%B3n\_de\_bombeo, fecha de consulta agosto 2015.
- [24] Scribd, http://es.scribd.com/doc/94986345/Que-Es-Radio-Mobile#scribd, fecha de consulta agosto 2015.
- [25] Ayuda Electrónica, http://ayudaelectronica.com/radio-mobile-software-radioenlaces/, fecha de consulta agosto 2015.
- [26] UBNT, https://dl.ubnt.com/datasheets/nanostationm/nsm\_ds\_web.pdf, fecha de consulta septiembre 2015.
- [27] Valvulas y Accesorios, http://valvulasyaccesorios.mex.tl/, fecha de consulta septiembre 2015.

## **ANEXOS**

## **Anexo 1**

## **Script del controlador del sistema**

<span id="page-41-0"></span>from time import \* import tornado.ioloop import tornado.websocket from display\_module import display from pump\_module import pump from security\_module import security from keypad\_module import keypad from connection module import connection class PumpStation(): def \_\_init\_\_(self): self.bomba = pump.Pump() self.seguridad = security.Security() self.teclado = keypad.Keypad() self.display = display.Display() self.conexion = connection.Connection("192.168.1.6",5) class WSHandler(tornado.websocket.WebSocketHandler): def check\_origin(self, origin): return True def open(self): clients.append(self) #Pump signals for p in ps.bomba.to\_WSClient(False): self.write\_message(p) for s in ps.seguridad.to\_WSClient(False): self.write\_message(s) def on\_message(self, message): message = str(message) print message  $message = message.split(',') state = None$ if  $len(message) > 1$ : if message[1] == '1': state = True else: state = False ps.bomba.from\_WSClient(message[0],state) ps.seguridad.from\_WSClient(message[0],state) def on\_close(self): clients.remove(self) #Instanciar la clase PumpStation(Estación de bombeo) ps = PumpStation()  $clients = []$ app = tornado.web.Application(handlers=[(r"/", WSHandler)]) server = tornado.httpserver.HTTPServer(app) server.listen(8000)

#Función que controla el sistema

def PumpStation\_Control\_and\_Security(): ps.bomba.controlPump() ps.seguridad.checkSecurity() ps.display.keypad = ps.teclado.to\_lcd ps.teclado.from\_lcd = ps.display.to\_keypad

ps.bomba.cenae\_connection = ps.conexion.connection\_ok ps.seguridad.AuthN = ps.teclado.AuthN

ps.teclado.PIR = ps.seguridad.PIR ps.display.PIR = ps.seguridad.PIR for p in ps.bomba.to\_WSClient(True):

for c in clients: c.write\_message(p)

for s in ps.seguridad.to\_WSClient(True): for c in clients:

c.write\_message(s)

#Función que envia datos de la bomba a la LCD def fromPump\_toLCD():

ps.display.pump = ps.bomba.getValue("pump") ps.display.albarrada = not ps.bomba.getValue("albarrada") ps.display.cenae = ps.bomba.cenae\_tolcd ps.display.cenae\_connection = ps.conexion.connection\_ok

mainLoop = tornado.ioloop.IOLoop.instance() pumpstation\_scheduler =

tornado.ioloop.PeriodicCallback(PumpStation\_Control\_and\_Security,10, io\_loop = mainLoop)

tolcd\_scheduler = tornado.ioloop.PeriodicCallback(fromPump\_toLCD,1000, io\_loop = mainLoop)

pumpstation\_scheduler.start() tolcd\_scheduler.start() mainLoop.start()

### **Anexo 2**

#### **Script del Módulo Bomba**

import Adafruit\_BBIO.GPIO as GPIO from time import \*

from signal module import signal import Queue

from database\_module import db\_interaction from threading import Thread

class Pump():

def init (self):

self.signals  $=$  []

#Seniales para controlar la bomba

self.signals.append(signal.Signal( 'stop', 'P8\_27', 'in', 'momentary button', None))

self.signals.append(signal.Signal( 'start', 'P8\_28', 'in', 'momentary button', None))

self.signals.append(signal.Signal( 'auto', 'P8\_29', 'in', 'latching button', 'P9\_23'))

self.signals.append(signal.Signal( 'albarrada', 'P8\_30', 'in', 'sensor', 'P9\_28'))

self.signals.append(signal.Signal( 'low\_level', None, 'in', 'sensor', None))

self.signals.append(signal.Signal('high\_level', None, 'in', 'sensor', None))

self.signals.append(signal.Signal( 'pump', 'P8\_37','out', 'relay', None))

#Luces piloto indicadoras del nivel de agua en CENAE self.low\_level = 'P9\_24' GPIO.setup(self.low\_level,GPIO.OUT) GPIO.output(self.low\_level,GPIO.LOW) self.medium\_level = 'P9\_25' GPIO.setup(self.medium\_level,GPIO.OUT) GPIO.output(self.medium\_level,GPIO.LOW) self.high\_level = 'P9\_26' GPIO.setup(self.high\_level,GPIO.OUT) GPIO.output(self.high\_level,GPIO.LOW) self.conn\_status = 'P9\_30' GPIO.setup(self.conn\_status,GPIO.OUT) GPIO.output(self.conn\_status,GPIO.LOW)

#Luces piloto indicadoras del estado de la bomba self.paro = 'P9\_21' GPIO.setup(self.paro,GPIO.OUT) GPIO.output(self.paro,GPIO.LOW)

self.marcha = 'P9\_22' GPIO.setup(self.marcha,GPIO.OUT) GPIO.output(self.marcha,GPIO.LOW)

#Variables tipo boolean para validar el nivel de agua y la conexion con CENAE self.cenae = False

self.filling = False self.from\_cenae = False self.cenae\_connection = False self.pump\_mode = "paro" self.pump\_state = False self.pump\_laststate = False

```
self.setValue("stop","on") self.cenae_tolcd = "BAJO"
```
def getValue(self,name): for i in self.signals:

if i.name  $==$  name: return i.getValue()

def setValue(self,name,value): for i in self.signals:

if i.name  $==$  name: i.setValue(value)

def getChange(self,name): for i in self.signals:

if i.name == name: return i.change

def low\_level\_albarrada(self): if not self.getValue("stop"): self.setValue("stop","on")

if self.getValue("start"): self.setValue("start","off")

if self.getValue("pump"): self.setValue("pump","off")

def stop\_pressed(self): self.pump\_mode = "paro" if not self.getValue("auto"):

if self.getValue("pump"): self.setValue("pump","off") self.setValue("start","off")

else:

```
if self.getValue("low_level"):
```

```
self.setValue("stop","off")
```
else:

if self.getValue("pump"): self.setValue("pump","off") self.setValue("start","off")

def automatic\_pressed(self): self.pump\_mode = "auto"

if self.getValue("low\_level"): if not self.getValue("pump"):

self.setValue("pump","on")

self.setValue("start","on")

```
self.setValue("stop","off")
```
else:

if not self.getValue("high\_level"): self.setValue("pump","off") self.setValue("start","off") self.setValue("stop","on")

def start\_pressed(self): self.pump\_mode = "marcha"

if self.cenae\_connection and self.from\_cenae:

if self.getValue("low\_level") or self.getValue("high\_level"): if not self.getValue("pump"):

```
self.setValue("pump","on")
```
self.setValue("stop","off")

else:

if self.getValue("pump"): self.setValue("pump","off") self.setValue("start","off") self.setValue("stop","on")

else:

print "START PRESSED - PUMP SHOULD TURN ON" if not self.getValue("pump"): self.setValue("pump","on")

self.setValue("stop","off")

def cenae\_water\_level(self):

if self.cenae\_connection and self.from\_cenae: if not self.getValue("high\_level"):

self.cenae = True self.cenae\_tolcd = "ALTO"

if not GPIO.input(self.high\_level): GPIO.output(self.high\_level,GPIO.HIGH)

if GPIO.input(self.medium\_level): GPIO.output(self.medium\_level,GPIO.LOW)

if GPIO.input(self.low\_level): GPIO.output(self.low\_level,GPIO.LOW)

elif self.getValue("low\_level"): self.cenae = False self.cenae\_tolcd = "BAJO"

if not GPIO.input(self.low\_level): GPIO.output(self.low\_level,GPIO.HIGH)

if GPIO.input(self.high\_level): GPIO.output(self.high\_level,GPIO.LOW)

if GPIO.input(self.medium\_level): GPIO.output(self.medium\_level,GPIO.LOW)

else:

```
self.cenae_tolcd = "MEDIO"
```
if not GPIO.input(self.medium\_level): GPIO.output(self.medium\_level,GPIO.HIGH)

```
if GPIO.input(self.low_level): GPIO.output(self.low_level,GPIO.LOW)
```
if GPIO.input(self.high\_level): GPIO.output(self.high\_level,GPIO.LOW)

if not GPIO.input(self.conn\_status): GPIO.output(self.conn\_status,GPIO.HIGH) else:

self.cenae\_tolcd = "\*\*\*\*" if self.getValue("auto"):

self.setValue("auto","off") if self.getValue("high\_level"):

self.setValue("high\_level","off") if self.getValue("low\_level"):

self.setValue("low\_level","off") if GPIO.input(self.conn\_status):

GPIO.output(self.conn\_status,GPIO.LOW) if GPIO.input(self.high\_level):

GPIO.output(self.high\_level,GPIO.LOW) if GPIO.input(self.medium\_level):

GPIO.output(self.medium\_level,GPIO.LOW) if GPIO.input(self.low\_level):

GPIO.output(self.low\_level,GPIO.LOW)

def setPumpPilotLight(self): if self.getValue("stop"):

GPIO.output(self.paro,GPIO.HIGH)

GPIO.output(self.marcha,GPIO.LOW)

else:

GPIO.output(self.paro,GPIO.LOW)

GPIO.output(self.marcha,GPIO.HIGH)

def controlPump(self):

#Nivel de agua bajo en la albarrada if self.getValue("albarrada"):

self.low\_level\_albarrada() self.pilotLights("albarrada")

else:

self.pilotLights("albarrada") #Boton de paro presionado

if self.getValue("stop"): self.stop\_pressed()

#Si existe comunicacion con CENAE

if self.cenae\_connection and self.from\_cenae: #Boton de automatico presionado

if self.getValue("auto"): self.automatic\_pressed()

```
self.pilotLights("auto")
```
#Boton de marcha presionado if self.getValue("start"):

self.start\_pressed()

#Nivel de agua bajo o alto en CENAE else:

if self.getValue("start"):

#Boton de marcha presionado self.start\_pressed()

self.cenae\_water\_level() self.PumpRegister() self.setPumpPilotLight()

```
if not self.cenae_connection: self.from_cenae = False
```
def PumpRegister(self):

```
self.pump_state = self.getValue("pump") if self.pump_laststate != self.pump_state: 
self.pump_laststate = self.pump_state db = db_interaction.DB("Telecontrol")
```
try:

```
pump_thread = Thread(target=db.RecordPump, args=(strftime("%Y-%m-
%d"),strftime("%H:%M:%S"),self.pump_state,self.cenae,self.pump_mode,))
```
pump\_thread.start() except e:

print e

def pilotLights(self,name): for i in self.signals:

if i.name == name: i.setPilotLight()

```
def to WSClient(self,change): WSClients = []
```
if change:

for i in self.signals: if i.change:

```
WSClients.append(i.to_WS())
```

```
if self.cenae_connection and self.from_cenae: WSClients.append("cenae,1")
```
else:

```
WSClients.append("cenae,0")
```
if GPIO.input(self.medium\_level): WSClients.append("medium\_level,1")

```
else: WSClients.append("medium_level,0")
```
else:

```
for i in self.signals: WSClients.append(i.to_WS())
```
if self.cenae\_connection and self.from\_cenae: WSClients.append("cenae,1")

else:

WSClients.append("cenae,0") if GPIO.input(self.medium\_level):

WSClients.append("medium\_level,1") else:

WSClients.append("medium\_level,0") return WSClients

def from WSClient(self,name,value): for i in self.signals:

if i.name == name: i.from\_WS(value) if i.name == "stop":

self.stop\_pressed() elif i.name == "start": self.start\_pressed()

elif i.name == "automatic": self.automatic\_pressed()

elif name == "cenae":

print "CENAE CONNECTION IS OK" self.from\_cenae = True

 $if __name__ == '__main__': pump = Pump()$ 

while 1: pump.controlPump()

#### **Anexo 3**

#### **Script del Módulo Seguridad**

from time import \*

import Adafruit\_BBIO.GPIO as GPIO from threading import Thread

from matrix\_keypad import BBb\_GPIO from signal\_module import signal from

timer\_module import timer

from keypad\_module import keypad

from database\_module import db\_interaction

class Security(): def \_\_init\_\_(self):

#Security GPIOs Setup self.signals = []

self.signals.append(signal.Signal(
letal 'pirPS', 'P8\_35', 'in', letal 'pir', None))

self.signals.append(signal.Signal( 'ef pb', 'P8 36', 'in','latching button',None))

self.signals.append(signal.Signal( 'alarm', 'P8\_38','out', 'relay','P9\_29'))

self.signals.append(signal.Signal('electric\_fence', 'P8\_39','out', 'relay','P9\_27'))

#Pump Station presence detection variable

 $self.PIR = False$ 

#Authentication variables

 $self.AuthN = False$ 

 $self.AuthN$  timer = False

 $self.AuthN_thread = None$ 

 $self.AuthN_time = 30$ 

#Inactivity variables

self.IA  $time$  = 600

self.IA timer  $=$  False

 $self.IA_thread = None$ 

#Mail notification variables

self.db = db\_interaction.DB("Telecontrol")

self.mail send = False

 $self.mail\_thread$  = None

self.emailSubject = "ALERTA DE SEGURIDAD!!!"

self.emailBody = "\*\*\*\*\* ALERTA DE SEGURIDAD - ESTACION DE BOMBEO

\*\*\*\*\*\n\nTIPO DE ALERTA: presencia detectada sin autenticarse\n"

def getValue(self,name): for i in self.signals:

if i.name  $==$  name: return i.getValue()

def setValue(self,name,value): for i in self.signals:

if i.name == name: i.setValue(value)

def getChange(self,name):

for i in self.signals:

if i.name == name: return i.change

def pilotLights(self): for i in self.signals:

i.setPilotLight()

def to\_WSClient(self,change): WSClients = []

if change:

for i in self.signals: if i.change:

```
WSClients.append(i.to_WS())
```
else:

for i in self.signals: WSClients.append(i.to\_WS())

return WSClients

def from\_WSClient(self,name,value): for i in self.signals:

if i.name  $==$  name: i.from\_WS(value)

if name  $==$  "AuthN": self. AuthN  $=$  value

def checkSecurity(self): self.pilotLights() #Electric Fence control if

self.getValue("ef\_pb"):

if not self.getValue("electric\_fence"): self.setValue("electric\_fence","on")

else:

if self.getValue("electric\_fence"):

self.setValue("electric\_fence","off") #Pump Station presence detection

if not self.PIR:

if self.getValue("pirPS"): self.PIR = True

elif self.PIR:

if not self.AuthN:

if not self.AuthN\_timer:

#Inicia el timer para la autenticacion de usuario self.AuthN\_timer = True

self.AuthN\_thread = timer.Timer(self.AuthN\_time,"AuthN")

elif self.AuthN\_thread.timeout:

#Tiempo de autenticacion terminado, se enciende la alarma y se envia mail

if not self.getValue("alarm"): self.setValue("alarm","on")

#Se envia mail de notificacion if not self.mail send:

self.mail\_thread = Thread(target=self.db.SendEmail,

args=(self.db.GetList("email"),self.emailSubject,self.emailBody,))

self.mail\_thread.start() self.mail\_send = True self.AuthN\_timer = False

self.AuthN\_thread.timeout = False

else:

if self.getValue("alarm"): self.setValue("alarm","off")

if self.AuthN\_timer: self.AuthN\_timer = False

if not self.IA\_timer: self.IA\_timer =  $True$ 

self.IA\_thread = timer.Timer(self.IA\_time,"ia") elif self.IA\_thread.timeout:

```
self.PIR = False self.IA_timer = False self.AuthN = False self.mail_send = False
```
self.IA\_thread.pirPS = self.getValue("pirPS") if \_\_name\_\_ == '\_\_main\_\_':

security = Security('P8\_34','P8\_35','P8\_36','P8\_27','P8\_38','P9\_29','P8\_39','P9\_30', ['P8\_11','P8\_13','P8\_15','P8\_17'],

['P8\_12','P8\_14','P8\_16','P8\_18'])

while 1: security.checkSecurity()

#### **Anexo 4**

#### **Script del Módulo Teclado**

from time import \*

import Adafruit\_BBIO.GPIO as GPIO from threading import Thread

from matrix\_keypad import BBb\_GPIO

from database\_module import db\_interaction from signal\_module import signal

from timer\_module import timer import Queue

class Keypad():

def \_\_init\_\_(self):

self.rowPins = ['P8\_11','P8\_12','P8\_13','P8\_14']

self.columnPins = ['P8\_15','P8\_16','P8\_17','P8\_18']

self.keypad = BBb\_GPIO.keypad(4,self.rowPins,self.columnPins)

self.to\_lcd = Queue.Queue()

self.db = db\_interaction.DB("Telecontrol")

 $self.AuthN = False$ 

 $self.PIR = False$ 

 $self.timeout = False$ 

self.timeout\_thread = None

 $self.key\_pressed$  = False

 $self. key = "$ 

self.password = ''

self.menu\_option = ''

self.usuario = "no\_user"

self.from\_lcd = Queue.Queue()

self.isready = "no\_ready"

thread = Thread(target=self.run, args=())

thread.start()

def run(self): while 1:

```
while not self.PIR: if self.AuthN:
```

```
self.AuthN = False if self.key_pressed:
```
self.key\_pressed = False

while not self.key\_pressed and not self.AuthN: if self.keypad.digit():

 $sleep(0.2)$  self.key\_pressed = True

if not self.AuthN: self.to\_lcd.put("auth\_menu") sleep(1)

```
while len(self.password) < 4: self.key = self.keypad.digit() self.password += str(self.key)
while self.from_lcd.empty():
```
sleep(0.2)

```
self.isready = self.from_lcd.get() self.to_lcd.put(self.password)
```
sleep(0.2)

emailSubject = "ALERTA DE SEGURIDAD!!!" self.usuario = self.db.CheckUser(self.password) if self.usuario != "no\_user":

 $self.AuthN = True$ 

while self.from\_lcd.empty(): sleep(0.2)

self.isready = self.from\_lcd.get() self.to\_lcd.put("granted") sleep(2)

```
emailBody = "***** ALERTA DE SEGURIDAD - ESTACION DE BOMBEO
```

```
*****\n\nTIPO DE ALERTA: acceso AUTORIZADO a la Estación de Bombeo, la clave 
ingresada es CORRECTA\n"
```
else:

 $self.AuthN = False$ 

```
while self.from_lcd.empty(): sleep(0.2)
```
self.isready = self.from\_lcd.get() self.to\_lcd.put("denied") sleep(2)

emailBody = "\*\*\*\*\* ALERTA DE SEGURIDAD - ESTACION DE BOMBEO

\*\*\*\*\*\n\nTIPO DE ALERTA: acceso DENEGADO a la Estación de Bombeo, la clave ingresada es INCORRECTA\n"

self.key\_pressed = False self.timeout = False self.key = '' self.password = ''

mail\_thread = Thread(target=self.db.SendEmail, args=(self.db.GetList("email"),emailSubject,emailBody,))

mail\_thread.start() if self.AuthN:

access\_record = Thread(target=self.db.RecordAccess, args=(strftime("%Y-%m- %d"),strftime("%H:%M:%S"),self.usuario,))

access\_record.start() self.usuario = "no\_user"

if not self.from\_lcd.empty(): while not self.from\_lcd.empty():

self.from\_lcd.get()

 $if$  \_\_name\_\_ ==  $'$  \_\_main\_\_ $':$ 

k = Keypad(['P8\_11','P8\_13','P8\_15','P8\_17'],['P8\_12','P8\_14','P8\_16','P8\_18'])

#### **Anexo 5**

## **Script del Módulo Display**

from time import \*

import Adafruit\_BBIO.GPIO as GPIO from display\_20x4 import i2c\_lcd from threading import Thread

import Queue

class Display(): def \_\_init\_\_(self):

self.lcd =  $i2c$ \_lcd.lcd() self.display = "title" self.lastdisplay = None self.lcd.lcd\_clear() self.pump = False self.lastpump = False self.albarrada = False self.last\_albarrada = False self.cenae = "BAJO" self.last\_cenae = "BAJO"

self.cenae\_connection = False self.last\_cenae\_connection = False self.keypad = Queue.Queue()

self.from\_keypad = "" self.to\_keypad = Queue.Queue() self.PIR = False

self.display\_thread = Thread(target=self.set\_display, args=()) self.display\_thread.start()

def set\_display(self): while 1:

if not self.PIR: self.display = "title"

else:

if self.display != "keypad": self.display = "system\_alarms"

if self.display == "title":

if self.lastdisplay != self.display: self.lcd.lcd\_clear()

sleep(0.8)

self.lcd.lcd\_display("Telecontrol y Seguridad de una Estacion de Bombeo") self.lastdisplay = self.display

if not self.keypad.empty(): self.from\_keypad = self.keypad.get() if self.from\_keypad == "auth\_menu":

self.display = "keypad"

if self.lastdisplay != self.display: self.lastdisplay = self.display self.lcd.lcd\_clear()

sleep(0.8) self.lcd.lcd\_display\_string("Autenticacion", 1, 4) self.lcd.lcd\_display\_string("Ingrese la clave:", 2, 2) self.lcd.lcd\_display\_string("----",3,9) print "LCD READY" self.to\_keypad.put("is ready")

```
elif self.from_keypad == "granted": self.lcd.lcd_clear()
```

```
sleep(0.8) self.lcd.lcd_display("clave correcta!") sleep(1)
```
self.lcd.lcd clear() sleep(0.8)

```
self.lcd.lcd_display("acceso autorizado!") sleep(1)
```
print "LCD READY" self.to\_keypad.put("is ready") self.display = "system\_alarms"

```
elif self.from_keypad == "denied": self.lcd.lcd_clear()
```
sleep(0.8)

```
self.lcd.lcd_display("clave incorrecta!") sleep(1)
```
self.lcd.lcd\_clear() sleep(0.8)

```
self.lcd.lcd_display("acceso denegado!") sleep(1)
```
self.to\_keypad.put("is ready") self.display = "system\_alarms"

else:

```
if len(self.from_keypad) == 1: self.lcd.lcd_display_string("*---",3,9)
```
elif len(self.from\_keypad) == 2: self.lcd.lcd\_display\_string("\*\*--",3,9)

elif len(self.from\_keypad) ==  $3:$  self.lcd.lcd\_display\_string("\*\*\*-",3,9)

elif len(self.from\_keypad) == 4:

self.lcd.lcd\_display\_string("\*\*\*\*",3,9) print self.from\_keypad

```
sleep(1) self.to keypad.put("is ready")
```

```
if self.display == "system_alarms": if self.lastdisplay != self.display: self.lastdisplay = 
self.display
```

```
self.lcd.lcd_clear() sleep(0.8)
```
if self.pump:

```
self.lcd.lcd_display_string("bomba: ENCENDIDA",1,1) else:
```
self.lcd.lcd\_display\_string("bomba: APAGADA ",1,1) if self.albarrada:

self.lcd.lcd\_display\_string("nivel albarrada:ALTO",2,1) else:

self.lcd.lcd\_display\_string("nivel albarrada:BAJO",2,1)

if self.cenae == "ALTO": self.lcd.lcd\_display\_string("nivel cenae: ALTO ",3,1)

elif self.cenae == "BAJO": self.lcd.lcd\_display\_string("nivel cenae: BAJO ",3,1)

else:

self.lcd.lcd\_display\_string("nivel cenae: MEDIO",3,1)

if self.cenae\_connection: self.lcd.lcd\_display\_string("conexion cenae: SI",4,1)

else:

self.lcd.lcd\_display\_string("conexion cenae: NO",4,1) else:

if self.lastpump != self.pump: self.lastpump = self.pump

if self.pump: self.lcd.lcd\_display\_string("ENCENDIDA",1,8)

else:

self.lcd.lcd\_display\_string("APAGADA ",1,8)

if self.last albarrada != self.albarrada: self.last albarrada = self.albarrada if self.albarrada:

self.lcd.lcd\_display\_string("ALTO",2,17) else:

self.lcd.lcd\_display\_string("BAJO",2,17) if self.last\_cenae != self.cenae:

self.last\_cenae = self.cenae if self.cenae == "ALTO":

self.lcd.lcd\_display\_string("ALTO ",3,14) elif self.cenae == "BAJO":

self.lcd.lcd\_display\_string("BAJO ",3,14) else:

self.lcd.lcd\_display\_string("MEDIO",3,14)

if self.last\_cenae\_connection != self.cenae\_connection: self.last\_cenae\_connection = self.cenae\_connection if self.cenae\_connection:

self.lcd.lcd\_display\_string("SI",4,17) else:

self.lcd.lcd\_display\_string("NO",4,17)

if \_\_name\_\_ == '\_\_main\_\_': print "Display module!"

## ANEXO 6

## ÍNDICE DE FIGURAS

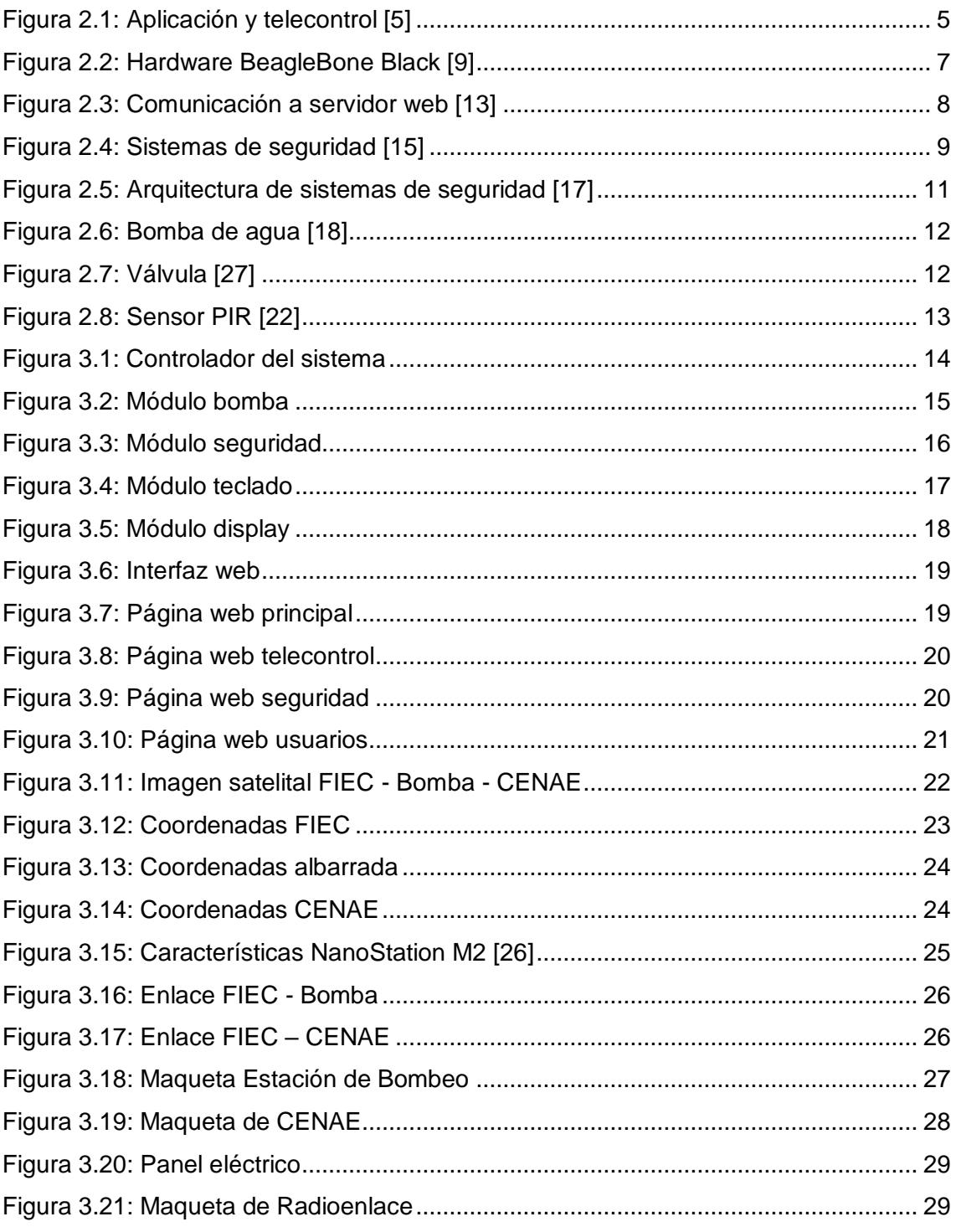